# Acer TravelMate 270 Series

Service Guide

Service guide files and updates are available on the ACER/CSD web; for more information, please refer to <a href="http://csd.acer.com.tw">http://csd.acer.com.tw</a>

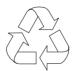

100% Recycled Paper

PART NO.: VD.T18V5.001

# **Conventions**

The following conventions are used in this manual:

| SCREEN MESSAGES | Denotes actual messages that appear on screen.                                       |
|-----------------|--------------------------------------------------------------------------------------|
| NOTE            | Gives bits and pieces of additional information related to the current topic.        |
| WARNING         | Alerts you to any damage that might result from doing or not doing specific actions. |
| CAUTION         | Gives precautionary measures to avoid possible hardware or software problems.        |
| IMPORTANT       | Reminds you to do specific actions relevant to the accomplishment of procedures.     |

#### **Preface**

Before using this information and the product it supports, please read the following general information.

- 1. This Service Guide provides you with all technical information relating to the BASIC CONFIGURATION decided for Acer's "global" product offering. To better fit local market requirements and enhance product competitiveness, your regional office MAY have decided to extend the functionality of a machine (e.g. add-on card, modem, or extra memory capability). These LOCALIZED FEATURES will NOT be covered in this generic service guide. In such cases, please contact your regional offices or the responsible personnel/channel to provide you with further technical details.
- 2. Please note WHEN ORDERING FRU PARTS, that you should check the most up-to-date information available on your regional web or channel. If, for whatever reason, a part number change is made, it will not be noted in the printed Service Guide. For ACER-AUTHORIZED SERVICE PROVIDERS, your Acer office may have a DIFFERENT part number code to those given in the FRU list of this printed Service Guide. You MUST use the list provided by your regional Acer office to order FRU parts for repair and service of customer machines.

# **Table of Contents**

|              | 1 System Specifications                                                                                                    | 3                                                        |
|--------------|----------------------------------------------------------------------------------------------------|----------------------------------------------------------|
|              | Features                                                                                                    | . 3                                                      |
|              | System Block Diagram                                                                                                    | . 5                                                      |
|              | Board Layout                                                                                                    |                                                          |
|              | Top View                                                                                                    |                                                          |
|              | Bottom View                                                                                                    |                                                          |
|              | Outlook View                                                                                                    |                                                          |
|              | Front View                                                                                                    |                                                          |
|              | Left Panel                                                                                                    |                                                          |
|              | Right Panel                                                                                                    |                                                          |
|              | Rear Panel                                                                                                    |                                                          |
|              | Bottom Panel                                                                                                    |                                                          |
|              | Indicators                                                                                                    |                                                          |
|              | Lock Keys                                                                                                    |                                                          |
|              | Windows Keys                                                                                                    |                                                          |
|              | Hot Keys                                                                                                    |                                                          |
|              | The Euro Symbol                                                                                                    |                                                          |
|              | Launch Keys                                                                                                    |                                                          |
|              | E-Mail Detection                                                                                                    |                                                          |
|              | Touchpad                                                                                                    |                                                          |
|              | Touchpad Basics                                                                                                    |                                                          |
|              | Hardware Specifications and Configurations                                                                                                    |                                                          |
| <b>0</b> 1 4 | · · · · · · · · · · · · · · · · · · ·                                                                                                    |                                                          |
| Chapter      | 2 System Utilities                                                                                                    | 37                                                       |
|              | BIOS Setup Utility                                                                                                    | 37                                                       |
|              | Navigating the BIOS Utility                                                                                                    | 37                                                       |
|              | Main                                                                                                    | 39                                                       |
|              | System Devices                                                                                                    |                                                          |
|              | Security                                                                                                    |                                                          |
|              |                                                                                                    |                                                          |
|              | Info.                                                                                                    |                                                          |
|              | Exit                                                                                                    |                                                          |
|              | BIOS Flash Utility                                                                                                    |                                                          |
|              | System Utility Diskette                                                                                                    |                                                          |
|              | System Diagnostic Diskette                                                                                                    |                                                          |
|              | Running Diagnostics Program                                                                                                    | 50                                                       |
| Chapter      | 3 Machine Disassembly and Replacement                                                                                                    | 55                                                       |
|              | General Information                                                                                                    | EG                                                       |
|              |                                                                                                    | อต                                                       |
|              |                                                                                                    |                                                          |
|              | Before You Begin                                                                                                    | 56                                                       |
|              | Before You Begin                                                                                                    | 56<br>57                                                 |
|              | Before You Begin                                                                                                    | 56<br>57<br>60                                           |
|              | Before You Begin                                                                                                    | 56<br>57<br>60<br>60                                     |
|              | Before You Begin                                                                                                    | 56<br>57<br>60<br>60<br>60                               |
|              | Before You Begin                                                                                                    | 56<br>57<br>60<br>60<br>60                               |
|              | Before You Begin                                                                                                    | 56<br>57<br>60<br>60<br>60<br>60                         |
|              | Before You Begin  Disassembly Procedure Flowchart  Removing the HDD Module/Memory/FDD Module/Optical Module and CPU  Removing the HDD Module  Removing the Memory  Removing the FDD Module  Removing the Optical Module                                                                                                    | 56<br>57<br>60<br>60<br>60<br>60<br>61                   |
|              | Before You Begin  Disassembly Procedure Flowchart  Removing the HDD Module/Memory/FDD Module/Optical Module and CPU  Removing the HDD Module  Removing the Memory  Removing the FDD Module  Removing the Optical Module  Removing the CPU  Removing the LCD Module and Switch Board  Removing the LCD Module                                | 56<br>57<br>60<br>60<br>60<br>60<br>61<br>63<br>63       |
|              | Before You Begin  Disassembly Procedure Flowchart  Removing the HDD Module/Memory/FDD Module/Optical Module and CPU  Removing the HDD Module  Removing the Memory  Removing the FDD Module  Removing the Optical Module  Removing the CPU  Removing the LCD Module and Switch Board  Removing the LCD Module  Removing the Switch Board     | 56<br>57<br>60<br>60<br>60<br>61<br>63<br>63<br>64       |
|              | Before You Begin  Disassembly Procedure Flowchart  Removing the HDD Module/Memory/FDD Module/Optical Module and CPU  Removing the HDD Module  Removing the Memory  Removing the FDD Module  Removing the Optical Module  Removing the CPU  Removing the LCD Module and Switch Board  Removing the Switch Board  Disassembling the Main Unit | 56<br>57<br>60<br>60<br>60<br>61<br>63<br>63<br>64<br>65 |
|              | Before You Begin  Disassembly Procedure Flowchart  Removing the HDD Module/Memory/FDD Module/Optical Module and CPU  Removing the HDD Module  Removing the Memory  Removing the FDD Module  Removing the Optical Module  Removing the CPU  Removing the LCD Module and Switch Board  Removing the LCD Module  Removing the Switch Board     | 56<br>57<br>60<br>60<br>60<br>61<br>63<br>64<br>65<br>65 |

I

# Table of Contents

|         | Disass<br>Disass<br>D<br>D                        | risassembling the logic lower                                                                                                    | 68<br>69<br>69<br>69                                                 |
|---------|---------------------------------------------------|----------------------------------------------------------------------------------------------------|----------------------------------------------------------------------|
| Chapter | 4                                                 | Troubleshooting                                                                                                    | 71                                                                   |
|         | E. K. M. P. T. D. S. Power Index of Interm Undete | m Check Procedures xternal Diskette Drive Check xternal CD-ROM/DVD-ROM Drive Check eyboard or Auxiliary Input Device Check Iemory Check ower System Check ouchpad Check isplay Check ound Check -On Self-Test (POST) Error Message of Error Messages of Symptom-to-FRU Error Message ittent Problems ermined Problems of AFlash BIOS Error Message | 72<br>73<br>73<br>73<br>75<br>75<br>76<br>77<br>78<br>80<br>83<br>84 |
| Chapter | 5                                                 | Jumper and Connector Locations                                                                                                    | 87                                                                   |
|         | S                                                 | iew                                                                                                    | 88<br>88                                                             |
| Chapter | 6                                                 | FRU (Field Replaceable Unit) List                                                                                                    | 91                                                                   |
|         | Travell                                           | Mate 270 Series                                                                                                    | 108                                                                  |
| Appendi | ix A                                              | Model Definition and Configuration 1                                                                                                    | 80                                                                   |
|         | Main F                                            | Features                                                                                                    | 109                                                                  |
| Appendi | ix B                                              | Test Compatible Components 1                                                                                                    | 11                                                                   |
|         | Micros                                            | soft® Window® XP Home Environment Test                                                                                                    | 114                                                                  |
| Appendi | ix C                                              | Online Support Information 1                                                                                                    | 19                                                                   |
| Index   |                                                   | 1                                                                                                    | 21                                                                   |

# **System Specifications**

# **Features**

This computer was designed with the user in mind. Here are just a few of its many features:

| Performar | ce                                                                                                    |
|-----------|----------------------------------------------------------------------------------------------------|
|           | Mobile Intel <sup>®</sup> Pentium <sup>®</sup> 4 processor-M at 1.4GHz or higher                                                                                                    |
|           | Built-in 0.13 micron technology; includes 512KB L2 Cache; supports Enhanced Intel <sup>®</sup> SpeedStep <sup>TM</sup> technology                                                                                                    |
|           | Standard 128/256MB DDR-266 SDRAM, upgradeable up to 1GB on dual SoDIMM sockets                                                                                                    |
|           | 14.1" or 15.0" XGA TFT color LCD, 1024x768, 16.7M colours                                                                                                    |
|           | High-capacity, Enhanced-IDE hard disk                                                                                                    |
|           | Li-lon main battery pack                                                                                                    |
|           | Power management system with ACPI (Advanced Configuration Power Interface)                                                                                                    |
|           | DualView <sup>TM</sup> support                                                                                                    |
|           | Simultaneous LCD and CRT display at1024x768, 16.7M colours                                                                                                    |
| Display   |                                                                                                    |
|           | Thin-Film Transistor (TFT) liquid-crystal display (LCD) displaying 32-bit high true colour up to 16.7 million colours at 1024X768 eXtended Graphics Array (XGA) resolution for 14.17/15.07 or 1400x1050 Super eXtended Graphics Array+ (SXGA+) for resolution for some 15.07 models (specification varies depending on models) |
|           | 3D capabilities                                                                                                    |
|           | S-video for output to a television or display device that supports S-video input                                                                                                    |
|           | "Automatic LCD dim" feature that automatically decides the best settings for your display and conserves power                                                                                                    |
|           | Simultaneous LCD and CRT display at 1024x768, 16.7M colours                                                                                                    |
|           | SiS 650 with integrated VGA, default shared 16MB DDR video memory (or 32/64MB configured via BIOS)                                                                                                    |
|           | 4x AGP graphics accelerator                                                                                                    |
|           | MPEG-2/DVD hardware assisted capability                                                                                                    |
| Multimedi | 1                                                                                                    |
|           | high-fidelity AC'97 stereo audio                                                                                                    |
|           | Built-in dual speakers                                                                                                    |
|           | Built-in microphone                                                                                                    |
|           | SoundBlaster-Pro and MS DirectSound compatible                                                                                                    |
|           | High-speed optical drive                                                                                                    |
|           | S-video (NTSC/PAL) output                                                                                                    |
| Connectiv | ity                                                                                                    |
| Ţ         | High-speed fax/data modem port                                                                                                    |
|           | Ethernet/Fast Ethernet port                                                                                                    |

Chapter 1 3

|           |      | USB (Universal Serial Bus) ports                                                                                                |
|-----------|------|----------------------------------------------------------------------------------------------------|
|           |      | IEEE 1394 port                                                                                                    |
|           |      | 802.11b wireless LAN                                                                                                    |
| Keyboar   | d an | d Pointing Device                                                                                                    |
|           |      | 4-way scroll button                                                                                                    |
|           |      | Sleek, smooth and stylish design                                                                                                |
|           |      | Full-sized keyboard                                                                                                    |
|           |      | Ergonomically-centered touchpad pointing device                                                                                 |
| Expansion | on   |                                                                                                    |
|           |      | Two type II or one type III cardBus PC Card slots                                                                               |
|           |      | Upgradeable memory                                                                                                    |
| Keyboar   | d an | d Pointing Device                                                                                                    |
|           |      | Acer FineTouch keyboard: with a 5 $^\circ$ curve, 84/85/88-key, inverted "T" cursor layout, 18mm spacing, 2.5mm(min) key travel |
|           |      | Built-in touchpad pointing device with ergonomic buttons and 4-way integrated scroll key                                        |
|           |      | 12 function keys; 4 cursor keys; two Windows® keys; hotkey controls                                                             |
|           |      | 5 launch keys, including Internet browser, email (with LED for received mail), and $3$ user-progammable keys $$                 |
|           |      | Acer InviLink <sup>TM</sup> button for wireless models                                                                          |
|           |      | Embedded numeric keypad                                                                                                    |
|           |      | International language support                                                                                                  |
| I/O Ports | ;    |                                                                                                    |
|           |      | Two CardBus Type II/One Type III slots                                                                                          |
|           |      | One RJ-11 modem jack                                                                                                    |
|           |      | One RJ-45 network jack                                                                                                    |
|           |      | One DC-in jack for AC adapter                                                                                                   |
|           |      | One RS-232 (16550 compatible) serial port                                                                                       |
|           |      | One ECP/EPP-compliant parallel port                                                                                             |
|           |      | One PS/2-compatible keyboard/mouse port                                                                                         |
|           |      | One external VGA port                                                                                                    |
|           |      | One speaker/microphone/line-in jack                                                                                             |
|           |      | One microphone/line-in jack                                                                                                    |
|           |      | One S-video-out (NTSC/PAL) port                                                                                                 |
|           |      | Three Universal Serial Bus (USB) ports                                                                                          |
|           |      | One IEEE 1394 port                                                                                                    |

# **System Block Diagram**

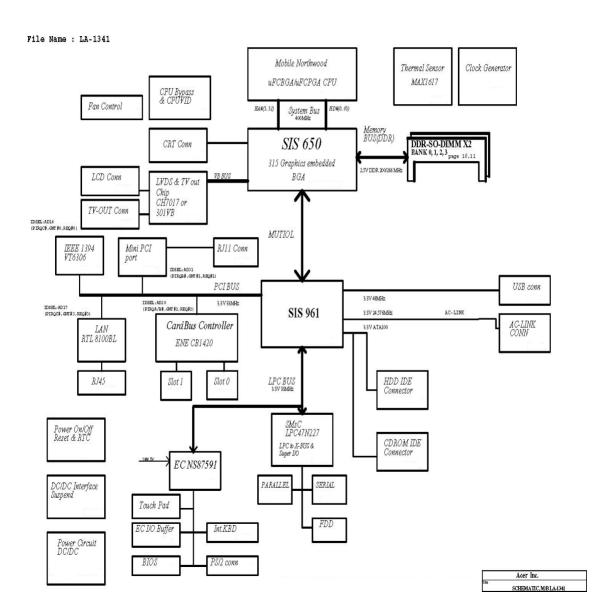

### **Top View**

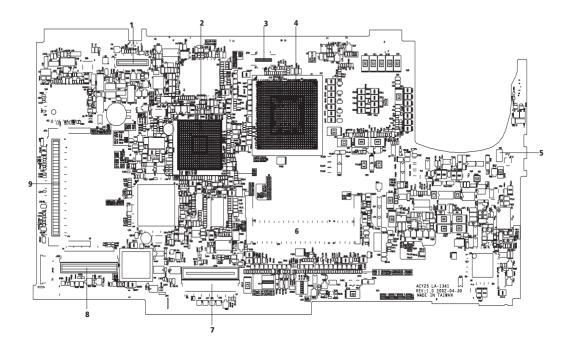

| 1 | Panel connector                   | 6 | DDR-200P so DIMM connector    |
|---|-----------------------------------|---|-------------------------------|
| 2 | Southbridge                       | 7 | Int. KB interface connector   |
| 3 | Switch button interface connector | 8 | Audio to main board connector |
| 4 | Northbridge                       | 9 | Mini PCI connector            |

5 Modem connector

## **Bottom View**

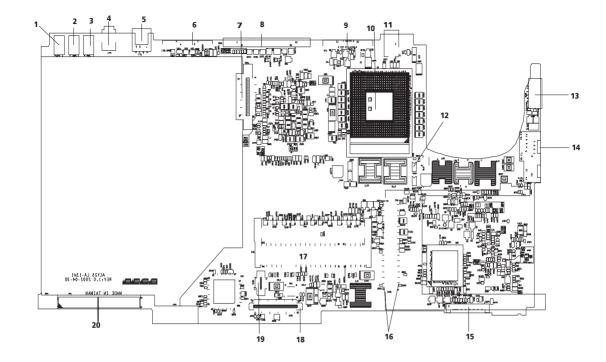

| 1  | USB connector      | 11 | DC jack connector      |
|----|--------------------|----|------------------------|
| 2  | USB connector      | 12 | CPU fan connector      |
| 3  | USB connector      | 13 | Keyboard/PS2 connector |
| 4  | 1394 connector     | 14 | RJ45-11 connector      |
| 5  | TV-out connector   | 15 | Battery connector      |
| 6  | Serial port        | 16 | PCMCIA connector       |
| 7  | CD-ROM connector   | 17 | DDR 200P               |
| 8  | Parallel connector | 18 | FDD connector          |
| 9  | CRT connector      | 19 | Card reader connector  |
| 10 | CPU socket         | 20 | HDD connector          |

# **Outlook View**

A general introduction of ports allow you to connect peripheral devices, as you would with a desktop PC.

# **Front View**

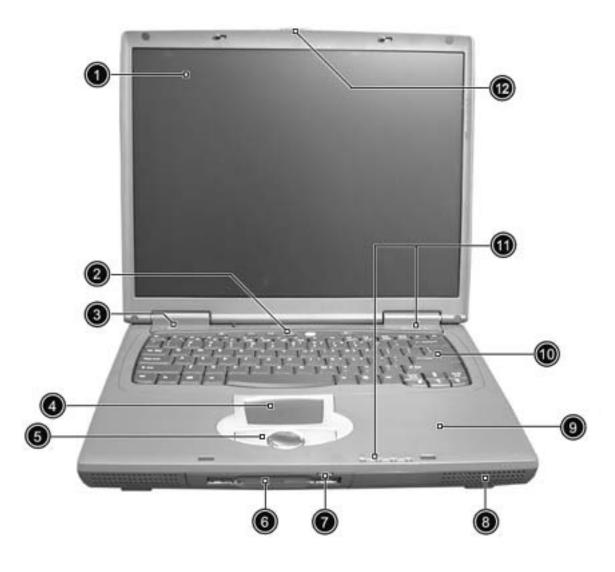

| # | Icon | Item           | Description                                                                                                    |
|---|------|----------------|----------------------------------------------------------------------------------------------------|
| 1 | 1    | Display screen | Also called LCD (liquid-crystal display), displays computer output.                                                                                                    |
| 2 |      | Launch keys    | Special keys for launching Internet browser, E-mail program and frequently used programs. Located at the top of the keyboard are five buttons. They are designated as P1, P2, P3, E-mail button and Web browser button. P1, P2 and P3 launch user-programmable applications; E-mail and Web browser launch E-mail and Internet browser applications. |
| 3 |      | Power Switch   | Turns on the computer power.                                                                                                    |

8 Chapter 1

| 4  | Touchpad                                        | Touch-sensitive pointing device which functions like a computer mouse.                                                        |
|----|-------------------------------------------------|----------------------------------------------------------------------------------------------------|
| 5  | Click buttons (left, center and right)          | The left and right buttons function like the left and right mouse buttons; the center button serves as a 4-way scroll button. |
| 6  | Floppy disk drive (or card reader if installed) | Reads/writes data from/to the media.                                                                                          |
| 7  | Floppy eject button                             | Ejects floppy disk.                                                                                                    |
| 8  | Speakers                                        | Outputs sound.                                                                                                    |
| 9  | Palmrest                                        | Comfortable support area for your hands when you use the computer. Outputs sound.                                             |
| 10 | Keyboard                                        | Inputs data into your computer.                                                                                               |
| 11 | Status indicators                               | LEDs (light-emitting diode) that turn on and off to show the status of the computer, its functions and components.            |

Т

## **Left Panel**

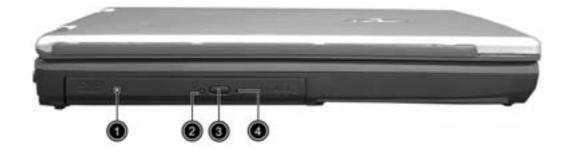

| # | Icon | Item                    | Description                                                                                                    |
|---|------|-------------------------|----------------------------------------------------------------------------------------------------|
| 1 |      | Optical drive           | Houses an optical drive module (CD-ROM, DVD-ROM or DVD/CD-RW combo drive).                                                                                                    |
| 2 |      | Optical drive indicator | Lights up when the optical drive is active.                                                                                                    |
| 3 |      | Eject button            | Ejects the drive tray.                                                                                                    |
| 4 |      | Emergency eject slot    | Ejects the drive tray when the computer is turned off. There is a mechanical eject button on the optical drive. Simply insert the tip of a pen or paperclip and push to eject the tray. |

# **Right Panel**

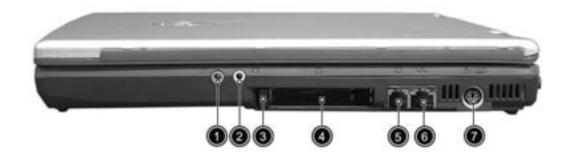

| # | Icon                | Item                                | Description                                                                        |
|---|---------------------|-------------------------------------|------------------------------------------------------------------------------------|
| 1 | ,en                 | Microphone/Line-in jack             | Accepts audio line-in devices (e.g., microphone, audio CD player, stereo walkman). |
| 2 | n                   | Headphone/Speaker/<br>Line-out jack | Connects to audio line-out devices (e.g., headphones, speakers).                   |
| 3 |                     | PC card eject buttons               | Eject the PC Card from the slot.                                                   |
| 4 |                     | PC card slots                       | Accepts two Type II or one TypeIII PC cards.                                       |
| 5 |                     | Modem jack                          | Connects to a phone line.                                                          |
| 6 | 용                   | Network jack                        | Connects to an Ethernet 10/100-based network.                                      |
| 7 | <b>d</b> / <b>=</b> | PS/2 port                           | Connects to a PS/2 keyboard or mouse.                                              |

## **Rear Panel**

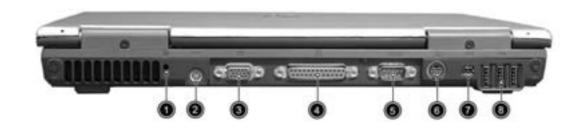

| # | Icon       | Item                  | Description                                                             |
|---|------------|-----------------------|-------------------------------------------------------------------------|
| 1 |            | Security keylock      | Connects to a Kensington-compatible computer security lock.             |
| 2 | Ш          | Power jack            | Connects to an AC adapter.                                              |
| 3 |            | External display port | Connects to a display device (e.g., external monitor, LCD projector).   |
| 4 |            | Paralle port          | Connects to a parallel device (e.g., parallel printer).                 |
| 5 | IOIOI      | Serial port           | Connects to a serial device (e.g., serial mouse).                       |
| 6 | S <u>→</u> | S-video               | Connects t a television or display device with S-video input.           |
| 7 | 1394       | IEEE 1394 port        | Connects to an IEEE 1394 device.                                        |
| 8 | •          | USB port              | Connects to Universal Serial Bus devices (e.g., USB mouse, USB camera). |

### **Bottom Panel**

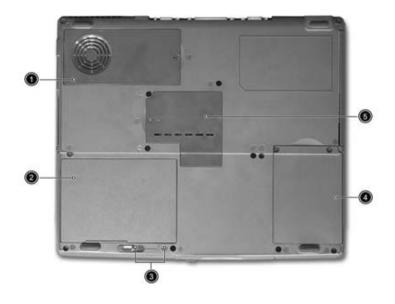

| # | Icon | Item                    | Description                                           |
|---|------|-------------------------|-------------------------------------------------------|
| 1 |      | Cooling fan             | Helps keep the computer cool.                         |
|   |      |                         | Note: Don't cover or obstruct the opening of the fan. |
| 2 |      | Battery bay             | Houses the computer's battery pack.                   |
| 3 |      | Battery release latches | Unlatches the battery to remove the battery pack.     |
| 4 |      | Hard disk bay           | Houses the computer's hard disk.                      |
| 5 |      | Memory compartment      | Houses the computer's main memory.                    |

# **Indicators**

The computer has seven easy-to-read status icons below the display screen.

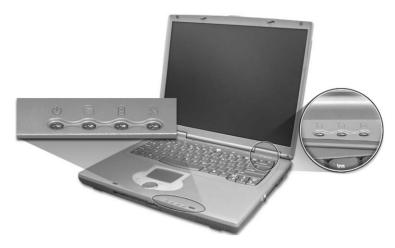

The status LCD displays icons that show the status of the computer and its components.

| Icon | Function               | Description                                                                                                    |
|------|------------------------|----------------------------------------------------------------------------------------------------|
| (h)  | Power                  | Lights green when the computer is on and lights orange when the computer is in Standby mode.                      |
|      | Media activity         | Lights when the hard disk is active.                                                                              |
| Ē    | Battery charge         | Lights green when the battery is being charged. Lights orange when the battery power is low and is being charged. |
| Ç    | Wireless communication | Lights when the Wireless LAN capabilities are enabled.                                                            |
| A    | Caps lock              | Lights when Caps Lock is activated.                                                                               |
| 1    | Num lock               | Lights when Num Lock is activated.                                                                                |
| •    | Scroll lock            | Lights when Scroll Lock is activated.                                                                             |

# **Lock Keys**

The keyboard has three lock keys which you can toggle on and off.

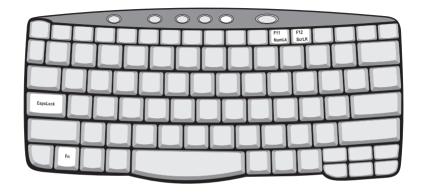

| Lock Key                | Description                                                                                                    |
|-------------------------|----------------------------------------------------------------------------------------------------|
| Caps Lock               | When Caps Lock is on, all alphabetic characters typed are in uppercase.                                                                                                    |
| Num lock<br>(Fn-F11)    | When Num Lock is on, the embedded keypad is in numeric mode. The keys function as a calculator (complete with the arithmetic operators +, -, *, and /). Use this mode when you need to do a lot of numeric data entry. A better solution would be to connect an external keypad. |
| Scroll lock<br>(Fn-F12) | When Scroll Lock is on, the screen moves one line up or down when you press ⊕ and ⊡ respectively. Scroll Lock does not work with some applications.                                                                                                    |

# **Embedded Numeric Keypad**

The embedded numeric keypad functions like a desktop numeric keypad. It is indicated by small characters located on the upper right corner of the keycaps. To simplify the keyboard legend, cursor-control key symbols are not printed on the keys.

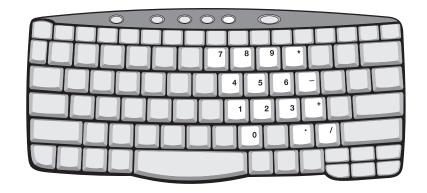

| Desired Access                            | Num Lock On                                      | Num Lock Off                             |
|-------------------------------------------|--------------------------------------------------|------------------------------------------|
| Number keys on embedded keypad            | Type numbers in a normal manner.                 |                                          |
| Cursor-control keys on<br>embedded keypad | Hold while using cursor-control keys.            | Hold Fn while using cursor-control keys. |
| Main keyboard keys                        | Hold Fn while typing letters on embedded keypad. | Type the letters in a normal manner.     |

# **Windows Keys**

The keyboard has two keys that perform Windows-specific functions.

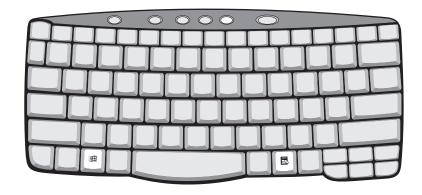

| Key                 | lcon | Description                                                                                                    |
|---------------------|------|----------------------------------------------------------------------------------------------------|
| Windows logo<br>key |      | Start button. Combinations with this key perform special functions. Below are a few examples:  + Tab (Activates next taskbar button)  + E (Explores My Computer)  + F (Finds Document)  + M (Minimizes All)    Sur |
| Application key     |      | Opens a context menu (same as a right-click).                                                                                                    |

# **Hot Keys**

The computer uses hotkey or key combinations to access most of the computer's controls like sreen brightness, volume output.

To activate hot keys, press and hold the **Fn** key before pressing the other key in the hot key combination.

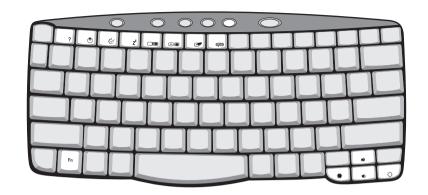

| Hot Key | Icon           | Function        | Description                                                                                                    |
|---------|----------------|-----------------|----------------------------------------------------------------------------------------------------|
| Fn-F1   | ?              | Hot key help    | Displays help on hot keys.                                                                                                    |
| Fn-F2   | <b>©</b>       | System Property | Displays the System Property.                                                                                                    |
| Fn-F3   | <b>♦</b>       | Power Options   | Display the Power Options Properties used by the computer (function available if supported by operating system).  See "Power management" on page 25. |
| Fn-F4   | Z <sup>z</sup> | Sleep           | Puts the computer in Sleep mode. See "Power management" on page 25.                                                                                  |
| Fn-F5   |                | Display toggle  | Switches display output between the display screen, external monitor (if connected) and both the display screen and external monitor.                |
| Fn-F6   | *              | Screen blank    | Turns the display screen backlight off to save power. Press any key to return.                                                                       |
| Fn-F7   |                | Touchpad toggle | Turns the internal touchpad on and off.                                                                                                    |
| Fn-F8   | ₫/ <b>∢</b> »  | Speaker toggle  | Turns the speakers on and off.                                                                                                    |
| Fn-⊕    | <b>(</b> )     | Volume up       | Increases the speaker volume.                                                                                                    |

| Hot Key | Icon       | Function        | Description                      |
|---------|------------|-----------------|----------------------------------|
| Fn-₪    |            | Volume down     | Decreases the speaker volume.    |
|         | <b>(</b> ) |                 |                                  |
| Fn-⊡    |            | Brightness up   | Increases the screen brightness. |
|         | ÷Ċ.        |                 |                                  |
| Fn-⊡    |            | Brightness down | Decreases the screen brightness  |
|         | *          |                 |                                  |

## The Euro Symbol

If your keyboard layout is set to United States-International or United Kingdom or if you have a keyboard with a European layout, you can type the Euro symbol on your keyboard.

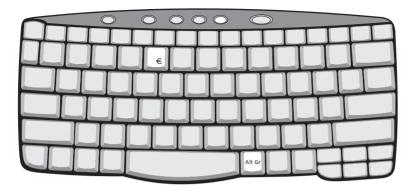

**NOTE:** For US keyboard users: The keyboard layout is set when you first set up Windows. For the Euro symbol to work, the keyboard layout has to be set to United States-International.

To verify the keyboard type in Windows 2000, follow the steps below:

- 1. Click on Start, Settings, Control Panel.
- 2. Double-click on Keyboard.
- 3. Click on the Language tab.
- 4. Verify that keyboard layout used for En English (United States)" is set to United States-International. If not, select and click on **Properties**; then select **United States-International** and click on **OK**.
- 5. Click on OK.

To verify the keyboard type in Windows XP, follow the steps below:

- 1. Click on Start, Control Panel.
- 2. Double-click on Regional and Language Options.
- 3. Click on the Language tab and click on Details.
- 4. Verify that the keyboard layout used for "En English (United States)" is set to United States-International. If not, select and click on ADD; then select United States-International and click on OK.
- 5. Click on OK.

To type the Euro symbol:

- Locate the Euro symbol on your keyboard.
- 2. Open a text editor or word processor.
- 3. Hold **Alt Gr** and press the Euro symbol.

**NOTE:** Some fonts and software do not support the Euro symbol. Please refer to <a href="https://www.microsoft.com/typography/faq/faq12.htm">www.microsoft.com/typography/faq/faq12.htm</a> for more information.

## **Launch Keys**

Located at the top of keyboard are five buttons. These buttons are called launch keys. They are designated as P1, P2, P3 Email button and Web browser button.

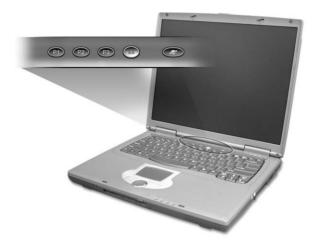

**NOTE:** To the left of these five launch keys is the wireless communication button. This wireless communication button works for model with 802.11b wireless LAN only.

| Launch Key  | Default application          |
|-------------|------------------------------|
| P1          | User-programmable            |
| P2          | User-programmable            |
| P3          | User-programmable            |
| Email       | Email application            |
| Web browser | Internet browser application |

#### E-Mail Detection

Click right button at the Launch Manager icon on the taskbar and click on E-Mail Detection. In this dialog box, you have the option to enable/disable mail checking, set the time interval for mail checking, etc. If you already have an email account, you can fill in User Name, Password and POP3 Server in the dialog box. The POP3 Server is the mail server where you get your email.

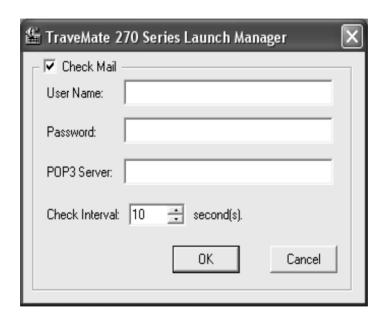

Aside from the email checking function, there is a mail button that is used to launch the email application. It is located above the keyboard right below the LCD.

# **Touchpad**

The built-in touchpad is a pointing device that senses movement on its surface. This means the cursor responds as you move your finger on the surface of the touchpad. The central location on the palmrest provides optimal comfort and support.

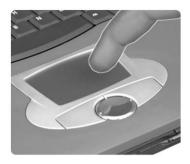

NOTE: If you are using an external USB mouse, you can press Fn-F7 to disable the touchpad.

## **Touchpad Basics**

The following teaches you how to use the touchpad:

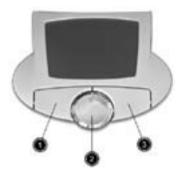

- Move your finger across the touchpad to move the cursor.
- Press the left (1) and right (3) buttons located on the edge of the touchpad to do selection and execution functions. These two buttons are similar to the left and right buttons on a mouse.
   Tapping on the touchpad produces similar results.
- ☐ Use the 4-way scroll (2) button (top/bottom/left/and right) to scroll.

| Function            | Left Button                                                                    | Right Button | Scroll Button | Тар                                                                                                    |
|---------------------|--------------------------------------------------------------------------------|--------------|---------------|----------------------------------------------------------------------------------------------------|
| Execute             | Click twice quickly                                                            |              |               | Tap twice (at the same speed as double-clicking the mouse button)                                                                     |
| Select              | Click once                                                                     |              |               | Tap once                                                                                                    |
| Drag                | Click and hold,<br>then use finger<br>to drag the<br>cursor on the<br>touchpad |              |               | Tap twice (at the same speed as double-clicking a mouse button) then hold finger to the touchpad on the second tap to drag the cursor |
| Access context menu |                                                                                | Click once   |               |                                                                                                    |

| Function | Left Button | Right Button | Scroll Button                                                                        | Тар |
|----------|-------------|--------------|--------------------------------------------------------------------------------------|-----|
| Scroll   |             |              | Click and hold<br>the button in the<br>desired<br>direction (up/<br>down/left/right) |     |

**NOTE:** Keep your fingers dry and clean when using the touchpad. Also keep the touchpad dry and clean. The touchpad is sensitive to finger movements. Hence, the lighter the touch, the better the response. Tapping too hard will not increase the touchpad's responsiveness.

# **Hardware Specifications and Configurations**

#### Processor

| Item             | Specification     |
|------------------|-------------------|
| CPU type         | Intel Pentium 4   |
| CPU package      | /μ FC-PGA package |
| CPU core voltage | 1.3/1.2           |

#### **BIOS**

| Item                  | Specification                                                                                                    |
|-----------------------|----------------------------------------------------------------------------------------------------|
| BIOS vendor           | Phoenix                                                                                                    |
| BIOS Version          | 1.00                                                                                                    |
| BIOS ROM type         | Flash ROM                                                                                                    |
| BIOS ROM size         | 512KB                                                                                                    |
| BIOS package          | TSOP                                                                                                    |
| Supported protocols   | ACPI 1.0b,PC Card 95, SM BIOS 2.3, EPP/IEEE 1284, ECP/IEEE 1284 1.7 & 1.9, PCI 2.2, PnP 1.0a, DMI 2.0, PS/2 keyboard and mouse, USB, VGA BIOS, CD-ROM bootable, |
| BIOS password control | Set by setup manual                                                                                                    |

#### **Second Level Cache**

| Item                    | Specification       |
|-------------------------|---------------------|
| Cache controller        | Built-in CPU        |
| Cache size              | 512KB               |
| 1st level cache control | Always enabled      |
| 2st level cache control | Always enabled      |
| Cache scheme control    | Fixed in write-back |

## **System Memory**

| Item                            | Specification                                                                                      |
|---------------------------------|----------------------------------------------------------------------------------------------------|
| Memory controller               |                                                                                                    |
| Memory size                     | 128/256MB                                                                                          |
| DIMM socket number              | 1 sockets (2 banks)                                                                                |
| Supports memory size per socket | 512MB                                                                                              |
| Supports maximum memory size    | 1G (by two 512MB SO-DIMM module)                                                                   |
| Supports DIMM type              | DDR Synchronous DRAM                                                                               |
| Supports DIMM Speed             | 133 MHz                                                                                            |
| Supports DIMM voltage           | 2.5V                                                                                               |
| Supports DIMM package           | 200-pin soDIMM                                                                                     |
| Memory module combinations      | You can install memory modules in any combinations as long as they match the above specifications. |

### **Memory Combinations**

| Slot 1       | Slot 2 | Total Memory |
|--------------|--------|--------------|
| 128MB/256 MB | 0 MB   | 128MB/256 MB |
| 128MB/256 MB | 128 MB | 256MB/384 MB |
| 128MB256 MB  | 256 MB | 384MB/512 MB |
| 128MB/256 MB | 512 MB | 640MB/768 MB |
| 512MB        | 512MB  | 1024MB       |

**NOTE:** Above table lists some system memory configurations. You may combine DIMMs with various capacities to form other combinations.

#### **LAN Interface**

| Item                   | Specification |
|------------------------|---------------|
| Supports LAN protocol  | 10/100 Mbps   |
| LAN connector type     | RJ45          |
| LAN connector location | Right side    |

#### **Modem Interface**

| Item                            | Specification |
|---------------------------------|---------------|
| Data modem data baud rate (bps) | 56K           |
| Supports modem protocol         | V.90 MDC      |
| Modem connector type            | RJ11          |
| Modem connector location        | Right side    |

### Floppy Disk Drive Interface

| Item                       | Specification     |                                          |              |  |
|----------------------------|-------------------|------------------------------------------|--------------|--|
| Vendor & model name        | Panasonic JU226A2 | Panasonic JU226A273FC/Mitsumi D353G-2938 |              |  |
| Floppy Disk Specifications |                   |                                          |              |  |
| Media recognition          | 2DD (720KB)       | 2HD (1.2MB, 3-mode)                      | 2HD (1.44MB) |  |
| Sectors/track              | 9                 | 15                                       | 18           |  |
| Tracks                     | 80                | 80                                       | 80           |  |
| Rotational speed (RPM)     | 300               | 360                                      | 300          |  |
| Read/write heads           | 2                 |                                          |              |  |
| Encoding method            | MFM/FM            |                                          |              |  |
| Power Requirement          |                   |                                          |              |  |
| Input Voltage (V)          | +5V +/- 10%       |                                          |              |  |

#### **Hard Disk Drive Interface**

| Item                   | Speci   | fication |         |                                |                           |                           |                                  |                                  |                                  |
|------------------------|---------|----------|---------|--------------------------------|---------------------------|---------------------------|----------------------------------|----------------------------------|----------------------------------|
| Vendor &<br>Model Name | IBM 20G | IBM 30G  | IBM 40G | Toshiba<br>20G<br>(MK2018<br>) | Toshiba<br>30G<br>(MK3018 | Toshiba<br>40G<br>(MK4018 | Hitachi<br>20G<br>DK23DA<br>-20F | Hitachi<br>30G<br>DK23DA<br>-30F | Hitachi<br>40G<br>DK23DA<br>-40F |
| Capacity (MB)          | 20000   | 30000    | 40000   | 20000                          | 30000                     | 40000                     | 20000                            | 30000                            | 40000                            |
| Bytes per<br>sector    | 512     | 512      | 512     | 512                            | 512                       | 512                       | 512                              | 512                              | 512                              |
| Data heads             | 2       | 3        | 4       | 2                              | 3                         | 4                         | 2                                | 3                                | 4                                |
| Drive Format           |         |          |         |                                |                           |                           |                                  |                                  |                                  |
| Disks                  | 1       | 2        | 2       | 1                              | 2                         | 2                         | 1                                | 2                                | 2                                |

#### **Hard Disk Drive Interface**

| Item                                                      | Speci                                     | fication                                  |             |                                           |                                           |             |             |             |             |
|-----------------------------------------------------------|-------------------------------------------|-------------------------------------------|-------------|-------------------------------------------|-------------------------------------------|-------------|-------------|-------------|-------------|
| Spindle speed (RPM)                                       | 4200<br>RPM                               | 4200<br>RPM                               | 4200<br>RPM | 4200<br>RPM                               | 4200<br>RPM                               | 4200<br>RPM | 4200<br>RPM | 4200<br>RPM | 4200<br>RPM |
| Performance Sp                                            | pecifications                             |                                           | l           |                                           |                                           |             | l           | l           |             |
| Buffer size                                               | 2048KB                                    | 2048KB                                    |             | 2048KB                                    | 2048KB                                    |             |             |             |             |
| Interface                                                 | ATA-5                                     | ATA-5                                     |             | ATA-5                                     | ATA-5                                     |             |             |             |             |
| Max. media<br>transfer rate<br>(disk-buffer,<br>Mbytes/s) | 216                                       | 287                                       |             | 287                                       | 235                                       |             |             |             |             |
| Data transfer<br>rate<br>(host~buffer,<br>Mbytes/s)       | 100 MB/<br>Sec.<br>Ultra<br>DMA<br>mode-5 | 100 MB/<br>Sec.<br>Ultra<br>DMA<br>mode-5 |             | 100 MB/<br>Sec.<br>Ultra<br>DMA<br>mode-5 | 100 MB/<br>Sec.<br>Ultra<br>DMA<br>mode-5 |             |             |             |             |
| DC Power Requirements                                     |                                           |                                           |             |                                           |                                           |             |             |             |             |
| Voltage<br>tolerance                                      | 5V(DC)<br>+/- 5%                          | 5V(DC)<br>+/- 5%                          |             | 5V(DC)<br>+/- 5%                          | 5V(DC)<br>+/- 5%                          |             |             |             |             |

#### **DVD-ROM Interface**

| Item                      |                                                               | Specification                                                                                                    |  |  |
|---------------------------|---------------------------------------------------------------|----------------------------------------------------------------------------------------------------|--|--|
| Vendor & model name       | Toshiba SD-C2502                                              |                                                                                                    |  |  |
| Performance Specification | With CD Diskette                                              | With DVD Diskette                                                                                                    |  |  |
| Transfer rate (KB/sec)    | Sustained:<br>Max 3.6Mbytes/sec                               | Sustained:<br>Max 10.8Mbytes/sec                                                                                                    |  |  |
| Data Buffer Capacity      | 128 KBytes                                                    |                                                                                                    |  |  |
| Interface                 | IDE/ATAPI                                                     |                                                                                                    |  |  |
| Applicable disc format    | border) CD: CD-DA, CD+(E)G, CD-N I Bridge (Photo-CD, Video-CD | DVD: DVD-ROM (DVD-5, DVD-9, DVD-10, DVD-18),DVD-R (read, single border) CD: CD-DA, CD+(E)G, CD-MIDI, CD-TEXT, CD-ROM, CD-ROM XA, CD-I, CD-I Bridge (Photo-CD, Video-CD) Multisession CD (Photo-CD, CD-EXTRA, CD-R, CD-RW), CD-R (read), CD-RW (read) |  |  |
| Loading mechanism         | (b) Release by ATAI                                           | Load: Manual Release: (a) Electrical Release (Release Button) (b) Release by ATAPI command (c) Emergency Release                                                                                                    |  |  |
| Power Requirement         |                                                               |                                                                                                    |  |  |
| Input Voltage             | +5 V +/- 5 % (Operating)<br>+/- 8 % (Start up)                | ( )                                                                                                    |  |  |

#### **Audio Interface**

| Item                        | Specification                                                                             |
|-----------------------------|-------------------------------------------------------------------------------------------|
| Audio Controller            | Integrated Software Audio in SiS961 South Bridge with Realtek ALC202 AC97 Codec(No SPDIF) |
| Audio onboard or optional   | Built-in                                                                                  |
| Mono or Stereo              | Stereo                                                                                    |
| Resolution                  | 20 bit stereo Digital to analog converter 18 bit stereo Analog to Ditial converter        |
| Compatibility               | Microsoft PC98/PC99, AC97 2.1                                                             |
| Mixed sound source          | Line-in, CD, Video, AUX                                                                   |
| Voice channel               | 8/16-bit, mono/stereo                                                                     |
| Sampling rate               | 44.1 KHz                                                                                  |
| Internal microphone         | No                                                                                        |
| Internal speaker / Quantity | Yes/2                                                                                     |
| Supports PnP DMA channel    | DMA channel 00                                                                            |
| Supports PnP IRQ            | IRQ3, IRQ5, IRQ7, IRQ9, IRQ10, IRQ11                                                      |

#### **Video Interface**

| Item                            | Specification                              |
|---------------------------------|--------------------------------------------|
| Chip vendor                     | SiS                                        |
| Chip name                       | Integrated VGA chip in SiS650 North Birdge |
| Chip voltage                    | Core/3.3V                                  |
| Supports ZV (Zoomed Video) port | No                                         |

## Video Resolutions Mode (for both LCD and CRT)

| Resolution                     | 16 bits<br>(High color) | 32 bits<br>(True color) |
|--------------------------------|-------------------------|-------------------------|
| 800x600                        | Yes                     | Yes                     |
| 1024x768                       | Yes                     | Yes                     |
| 1152x864                       | Yes                     | Yes                     |
| 1280x1024                      | Yes                     | Yes                     |
| 1400x1050<br>(SXGA+panel only) | Yes                     | Yes                     |

### **Parallel Port**

| Item                           | Specification                                                                                                    |
|--------------------------------|----------------------------------------------------------------------------------------------------|
| Parallel port controller       | SMSC LPC47N227                                                                                                    |
| Number of parallel port        | 1                                                                                                    |
| Location                       | Rear side                                                                                                    |
| Connector type                 | 25-pin D-type connector, in female type                                                                                                    |
| Parallel port function control | Enable/Disable/Auto (BIOS or operating system chooses configuration) by BIOS Setup  Note: Depending on your operating system, disabling an unused device may help free system resources for other devices. |

### **Parallel Port**

| Item                                               | Specification                                                                                   |
|----------------------------------------------------|-------------------------------------------------------------------------------------------------|
| Supports ECP/EPP/Bi-directional (PS/2 compatible)  | Yes (set by BIOS setup)  Note: When Mode is selected as EPP mode, "3BCh" will not be available. |
| Optional ECP DMA channel (in BIOS Setup)           | DMA channel 1                                                                                   |
| Optional parallel port I/O address (in BIOS Setup) | 378h, 278h, 3BCH                                                                                |
| Optional parallel port IRQ (in BIOS Setup)         | IRQ7, IRQ5                                                                                      |

### **USB Port**

| Item                         | Specification                |
|------------------------------|------------------------------|
| USB Compliancy Level         | 1.1                          |
| ОНСІ                         | USB 1.1                      |
| Number of USB port           | 3                            |
| Location                     | Rear side                    |
| Serial port function control | Enable/Disable by BIOS Setup |

### **PCMCIA Port**

| Item                            | Specification                 |
|---------------------------------|-------------------------------|
| PCMCIA controller               | ENE CB1420 CardBus controller |
| Supports card type              | Type-III/II                   |
| Number of slots                 | One type-III or Two type-II   |
| Access location                 | Right panel                   |
| Supports ZV (Zoomed Video) port | No ZV support                 |
| Supports 32 bit CardBus         | Yes (IRQ11)                   |

## **System Board Major Chips**

| Item                       | Controller                                                                                |
|----------------------------|-------------------------------------------------------------------------------------------|
| System core logic          | SiS650+SiS961(SB)                                                                         |
| Super I/O controller       | SMC LPC47N227                                                                             |
| Audio controller           | Integrated Software Audio in SiS961 South Bridge with Realtek ALC202 AC97 Codec(No SPDIF) |
| Video controller           | Integrated VGA chip in SiS650 North Birdge                                                |
| Hard disk drive controller | ICH2                                                                                      |
| Keyboard controller        | NS87591                                                                                   |
| RTC                        | ICH2                                                                                      |

# Keyboard

| Item                                             | Specification                            |
|--------------------------------------------------|------------------------------------------|
| Keyboard controller                              | NS87591                                  |
| Keyboard vendor & model name                     | Chicony                                  |
| Total number of keypads                          | 87/88/89 keys with 101/102 key emulation |
| Windows logo key                                 | Yes                                      |
| Internal & external keyboard work simultaneously | Yes                                      |

#### **Battery**

| Item                   | Specification                           |
|------------------------|-----------------------------------------|
| Vendor & model name    | Panasonic                               |
| Battery Type           | Li-ion                                  |
| Pack capacity          | 57Wh                                    |
| Cell voltage           | 3.7V/cell                               |
| Number of battery cell | 8                                       |
| Package configuration  | 4 cells in series, 2 series in parallel |
| Package voltage        | 14.8V                                   |

#### **LCD Inverter Specification**

This inverter is designed to light up the CCFL of LCD for TravelMate 270 series notebook. It should be supported the following LCD panels.

| No. | Supplier | Supplier Model |                  |
|-----|----------|----------------|------------------|
| 1   | LG       | LP150x04       | TFT, 15.0" XGA   |
| 2   | Hitachi  | TX38D85        | TFT, 15.0" XGA   |
| 3   | CPT      | CLAA14/XF01    | TFT, 14.1" XGA   |
| 4   | CPT      | CLAA150PA01    | TFT, 15.0" SXGA+ |
| 5   | LG       | LP150E0/-A2M2  | TFT, 15.0" SXGA+ |
| 6   | IBM      | ITSX95C        | TFT 15.0" XGA    |

There are two control signals that come form system to control lamp brightness. One signal is named DAC\_BRIG, which limits current to meet LCD lamp current specification. Another one is named PWM, which adjusts lamp brightness. This inverter brightness is adjusted by PWM burst mode. The PWM burst mode is that turning on and off the lamp at rate of 150Hz. The effective brightness is a function of the duty cycle.

#### **Features**

- 1. Wide range 9V to 21V input voltage.
- 2. Birghtness adjustment by PWM duty mode.

# 3. Automatic brightness compensation for input voltage variation.

#### **Electrical Characteristics**

| No | Parameter                             | Symbol                         | Min. | Тур. | Max.        | Unit     | Comment                                                   |
|----|---------------------------------------|--------------------------------|------|------|-------------|----------|-----------------------------------------------------------|
| 1  | Input<br>voltage                      | NV_PWR                         | 9    | 14.8 | 21          | V        |                                                           |
| 2  | Input<br>current                      | lin                            |      | 0.33 |             | А        |                                                           |
| 3  | Lamp<br>current                       | IL                             | 2.7  |      | 6.3         | mA       | *Note 1                                                   |
| 4  | Frequency                             | F                              | 45   | 55   | 65          | KHz      | * Note 2                                                  |
| 5  | Output<br>power                       | Pout                           |      |      | 4.5         | W        |                                                           |
| 6  | Efficiency                            | η                              | 80%  |      |             |          |                                                           |
| 7  | Starting voltage                      | Vs                             | 1600 |      |             | V        | At 0'C                                                    |
| 8  | Starting time                         | Tvs                            | 1    |      | 1.5         | Sec      |                                                           |
| 9  | Dispoff#                              |                                | 2.8  | 3.3  | 3.6         | V        | Backlight on/off signal                                   |
|    |                                       |                                | 0    | 0.5  | 0.8         | V        | Low level                                                 |
| 10 | Limited<br>lamp<br>maximum<br>current | DAC-<br>BRIG                   | 0    |      | 3.3         | V        | *Note 1                                                   |
| 11 | PWM<br>signal                         | INV_PW<br>M                    | 142  | 150  | 158         | Hz       | PWM signal frequency                                      |
|    | *Note 4                               |                                | 3.0  | 3.3  | 3.6         | V        | PWM signal amplitude                                      |
|    |                                       |                                | 30   |      | 100         | %        | Duty = Ton<br>Period                                      |
| 12 | Lamp<br>current<br>over-shoot         | I zero-PK                      |      |      | 10          | %        | Line transient (10.8V to 21V/100us) and turn on transient |
| 13 | Current<br>Waveform<br>factor         | $\frac{I_p}{I_{rms}}$          | 1.27 | √2   | 1.56        | Multiple | or $\frac{I_{-p}}{I_{rms}}$                               |
| 14 | Unbalance<br>Rate                     | $\frac{I_p - I_{-p}}{I_{rms}}$ | -10% | 0    | +10%        | Mulitple |                                                           |
| 15 | Turn off voltage                      | Voff                           |      |      | 100Vp-<br>P | V        | PWM=40%                                                   |
| 16 | Voltage<br>Rise time                  | Trise                          |      |      | 300us       | us       | PWM=40%                                                   |
| 17 | Voltage fall time                     | Tfall                          |      |      | 300us       | us       | PWM=40%                                                   |

**NOTE:** Please pay attention to the fellowing:

<sup>\*1.</sup> Limited lamp maximum current by DAC\_BRIC signal:

When DAC BRIG voltage is 0V and INV PWM enables (100%), lamp has max. current.

When DAC BRIG voltage is 3.3V and INV PWM enables (100%), lamp has min. current.

DAC\_BRIG signal comes from system chipset with internal resistance of 3K  $\Omega$ 

- \*2. Inverter operating frequency should be within specification (45~65kHz) at max. and min. brightness load.
- \*3. INV\_PWM enable implies INV\_PWM signal is High level (On duty cycle is 100%). It is a square wave of 150Hz to adjust backlight brightness that is a function of PWM duty cycle. Backlight brightness is maximum value under INV\_PWM at 100% and brightness is minimum under INV\_PWM at 30%.
- \*4. The system interface signals belong to 3.3V.
- \*5. Please make sure open lamp output voltage should be within starting voltage specification.
- \*6. Inverter should pass human body safety test.
- \*7. Inverter should be no smoking by any component open/short test.
- \*8. Transformer voltage stress should not be over 85% under any condition. (turn on overshoot transient and line transient.)
- \*9. Audio noise should be less than 36dB at 10cm distance.

#### **Electrical specification**

| No | Symbol  | Min. | Тур. | Max. | Unit  | Comment                   |
|----|---------|------|------|------|-------|---------------------------|
| 1  | V oper* |      | 700  |      | Vrms  | Lamp operating voltage    |
|    | II      | 5.7  | 6.0  | 6.3  | mArms | DAC_BRIG: 0V,<br>PWM:100% |
|    | II      | 2.7  | 3.0  | 3.3  | mArms | DAC_BRIG: 0V,<br>PWM:30%  |
|    | F       | 45   | 55   | 65   | kHz   |                           |
|    | η       | 80%  | -    |      |       |                           |

#### **Thermal**

All components on inverter board should follow below rules:

- 1. Component using conditions (component stress) must be within component specification including voltage rating, current rating, temperature etc.
- 2. Component temperature shold follow below:
- $\triangle$ T <=30 degree C, at 25, 35 degree C.
- Component temperature should be less than 70 degree C inside system at 35 degree C.

#### LCD

| Item                              |                   |                             |                              |                              |                     |
|-----------------------------------|-------------------|-----------------------------|------------------------------|------------------------------|---------------------|
| Vendor & model name               | AU UB<br>141X03   | Samsung<br>LTN141XF-<br>L05 | Hannstar<br>HSD150PXII-<br>B | Hannstar<br>HSD150PKII-<br>B | IBM ITUX97C         |
| Mechanical Specificati            | ons               |                             |                              |                              |                     |
| LCD display area (diagonal, inch) | 14.1              | 14.1                        | 15.0                         | 15.0                         | 15.0                |
| Display technology                | TFT               | TFT                         | TFT                          | TFT                          | TFT                 |
| Resolution                        | XGA<br>(1024x768) | XGA<br>(1024x768)           | XGA<br>(1024x768)            | SXGA+<br>(1400x1050)         | UXGA<br>(1600X1200) |

## LCD

| Item                                    |                    | Specification      |                    |                    |                    |  |  |  |
|-----------------------------------------|--------------------|--------------------|--------------------|--------------------|--------------------|--|--|--|
| Supports colors                         | 262K               | 262K               | 262K               | 262K               | 262K               |  |  |  |
| Optical Specification                   | •                  |                    |                    |                    |                    |  |  |  |
| Brightness control                      | keyboard<br>hotkey | keyboard<br>hotkey | keyboard<br>hotkey | keyboard<br>hotkey | keyboard<br>hotkey |  |  |  |
| Contrast control                        | No                 | No                 | No                 | No                 | No                 |  |  |  |
| Suspend/Standby control                 | Yes                | Yes                | Yes                | Yes                | Yes                |  |  |  |
| Electrical Specificatio                 | n                  |                    | <u> </u>           |                    |                    |  |  |  |
| Supply voltage for LCD display (V)      | 3.3                | 3.3                | 3.3                | 3.3                | 3.3                |  |  |  |
| Supply voltage for LCD backlight (Vrms) | 690                | 690                | 690                | 690                | 690                |  |  |  |

### AC Adapter

| Item                                          | Specification                                                                                                    |
|-----------------------------------------------|----------------------------------------------------------------------------------------------------|
| Vendor & model name                           | ADAPTER ADP-65DB BG65W 3 PINS                                                                                                    |
| Input Requirements                            |                                                                                                    |
| Maximum input current (A, @ 90Vac, full load) | 1.8 A @ 90Vac<br>0.9 A @ 180Vac                                                                                                    |
| Nominal frequency (Hz)                        | 47 - 63                                                                                                    |
| Frequency variation range (Hz)                | 47 - 63                                                                                                    |
| Nominal voltages (Vrms)                       | 90 - 265                                                                                                    |
| Inrush current                                | The maximum inrush current will be less than 50A and 100A when the adapter is connected to 115Vac(60Hz) and 230Vac(50Hz) respectively. |
| Efficiency                                    | It should provide an efficiency of 84% minimum, when measured at maximum load under 115V(60Hz).                                        |
| Output Ratings (CV mode)                      |                                                                                                    |
| DC output voltage                             | 19.0V including the effects of line voltage variation, load current, ripple and noise                                                  |
| Noise + Ripple                                | 300mvp-pmax (20MHz bandwidth) for resistor load                                                                                        |
| Output current                                | 0 A (min.) 3.5A (max.)                                                                                                    |
| Output Ratings (CC mode)                      |                                                                                                    |
| DC output voltage                             | 19.0                                                                                                    |
| Constant output                               | 3.5A                                                                                                    |
| Dynamic Output Characteristics                |                                                                                                    |
| Start-up time                                 | 3 sec. (@115Vac)                                                                                                    |
| Hold up time                                  | 6 ms min. (@120 Vac input, full load)                                                                                                  |
| Over Voltage Protection (OVP)                 | 25 V                                                                                                    |
| Short circuit protection                      | Output can be shorted without damage, and auto recovery                                                                                |
| Electrostatic discharge (ESD)                 | 15kV (at air discharge)<br>8kV (at contact discharge)                                                                                  |
| Dielectric Withstand Voltage                  |                                                                                                    |
| Primary to secondary                          | 4242 Vdc for 1 second                                                                                                    |
| Leakage current                               | 60uA at 254Vac                                                                                                    |
| Regulatory Requirements                       | FCC class B requirements(USA)     VDE class B requirements(German)     VCCI classII requirements(Japan)                                |

| ACPI mode           | Power Management                                                                                                    |  |
|---------------------|----------------------------------------------------------------------------------------------------|--|
| Mech. Off (G3)      | All devices in the system are turned off completely.                                                                                    |  |
| Soft Off (G2/S5)    | OS initiated shutdown. All devices in the system are turned off completely.                                                             |  |
| Working (G0/S0)     | Individual devices such as the CPU and hard disk may be power managed in this state.                                                    |  |
| Standby (S1)        | CPU in Stop Clock state VGA Standby, turn off back-light PCMCIA Standby Audio Power Down Hard Disk Spin Down motor Super I/O Power down |  |
| Suspend to RAM (S3) | CPU set power down VGA Suspend PCMCIA Suspend Audio Power Down Hard Disk Power Down CD-ROM Power Down Super I/O Low Power mode          |  |
| Save to Disk (S4)   | Also called Hibernate state. System saves all system states and data onto the disk prior to power off the whole system.                 |  |

## **Environmental Requirements**

| Item                                                          | Specification                            |  |
|---------------------------------------------------------------|------------------------------------------|--|
| Temperature                                                   |                                          |  |
| Operating                                                     | +5~+35°C                                 |  |
| Non-operating                                                 | -20~+50°C                                |  |
| Non-operating                                                 | -20~+50°C (storage package)              |  |
| Humidity                                                      |                                          |  |
| Operating                                                     | 10% to 90% RH, non-condensing            |  |
| Non-operating                                                 | 10% to 90% RH, non-condensing (unpacked) |  |
| Non-operating 10% to 90% RH, non-condensing (storage package) |                                          |  |
| Vibration                                                     |                                          |  |
| Operating (unpacked)                                          | 5~500Hz: 1.0G                            |  |
| Non-operating (unpacked)                                      | 50~500Hz: 2.16G                          |  |

## **Mechanical Specification**

| Item       | Specification                                                                                                    |  |
|------------|----------------------------------------------------------------------------------------------------|--|
| Dimensions | 322mm (W) x 272mm (D) x 38.0 mm(H) for 14.1 LCD model 327mm (W) x 272mm (D) x 38.5mm (H) for 15.0 inch model                                                                                                    |  |
| Weight     | 6.71lb~7.2lb (including HDD, CD-ROM, FDD and BATT) for 14.1 inch model 6.78lb ~7.5lb(including HDD, CD-ROM, FDD and BATT) for 15.0 inch model                                                                                                    |  |
| I/O Ports  | 1 parallel port (25 pins) EPP/ECP capability, 1 CRT port (15 pins) supports DDC 2B, 1 TV-out connector, 1 microphone-in port, 1 headphone-out with SPDIF port, 1 AC adapter jack (2 pins), 1 type III or type II PCMCIA card bus slots, 3 USB ports (4 pins), 1 RJ-11/RJ-45 port |  |
| Drive Bays | One                                                                                                    |  |
| Material   | Plastic PC+ABS (Bayer OM105Q)                                                                                                    |  |
| Indicators | Power, Media activity, Battery charge, Wireless communication, Caps lock, Num lock and Scroll lock indicators                                                                                                    |  |

## **Mechanical Specification**

| Item   | Specification                                                                |
|--------|------------------------------------------------------------------------------|
| Switch | Power switch Lid switch Internet switch Wireless ON/OFF switch E-mail switch |

## **Memory Address Map**

| Memory Address      | Size   | Function            |
|---------------------|--------|---------------------|
| 00100000h-000F0000h | 64KB   | System BIOS         |
| 000CD000h-000C0000h |        | VGA BIOS            |
| 000C0000h-000A0000h | 128 KB | Video memory (VRAM) |
| 000A0000h-00000000h | 640KB  | Conventional memory |

## I/O Address Map

| I/O Address  | Function                              |  |
|--------------|---------------------------------------|--|
| 000-00F      | DMA controller-1                      |  |
| 020-021      | Interrupt controller-1                |  |
| 040-043      | Timer 1                               |  |
| 060, 064     | Keyboard controller 38859 chip select |  |
| 061          | System speaker out                    |  |
| 040B         | DMA controller-1                      |  |
| 061          | System speaker                        |  |
| 070-071      | Real-time clock and NMI mask          |  |
| 080-08F      | DMA page register                     |  |
| 0A0-0A1      | Interrupt controller-2                |  |
| 0C0-0DF      | DMA controller-2                      |  |
| 0F0-0FF      | Numeric data processor                |  |
| 170-177      | 2nd EIDE device (CD-ROM) select       |  |
| 1F0-1F7      | 1st EIDE device (hard drive) select   |  |
| 220-22F      | Audio                                 |  |
| 240-24F      | Audio (optional)                      |  |
| 278-27F      | Parallel port 3                       |  |
| 378,37A      | Paraller port 1                       |  |
| 3B0-3BB      | Video Controller                      |  |
| 3C0-3DF      |                                       |  |
| 3F0h-3F7     | Standard Floppy Disk Controller       |  |
| 3F0-3F7      | Floppy disk controller                |  |
| 480-48F, 4D6 | DMA controller-1                      |  |
| 4D0-4D1      | PCI configuration register            |  |
| CF8-CFF      |                                       |  |

## IRQ Assignment Map

| Interrupt Channel | Function(Hardware)               |
|-------------------|----------------------------------|
| IRQ00             | System timer                     |
| IRQ01             | Keyboard                         |
| IRQ02             | Programmable Interrup Controller |
| IRQ03             | Free by default or Generic       |

#### **IRQ** Assignment Map

| Interrupt Channel | Function(Hardware)                      |
|-------------------|-----------------------------------------|
| IRQ04             | Communications Port (COM1)              |
| IRQ05             | PCI AUDIO/MODEM                         |
| IRQ06             | Standard Floppy Disk Controller         |
| IRQ07             | ECP Printer Port (LPT1)                 |
| IRQ08             | Real Time Clock                         |
| IRQ09             | SCI                                     |
| IRQ10             | LAN/Universal Serial Bus                |
| IRQ11             | PCMCIA/VGA                              |
| IRQ12             | Mouse                                   |
| IRQ13             | Numeric data processor                  |
| IRQ14             | Primary IDE controller (hard disk)      |
| IRQ15             | Secondary IDE controller (CD-ROM drive) |

## **DMA Channel Assignment**

| DMA Channel | Function(Hardware)              |
|-------------|---------------------------------|
| 00          | PnP Audio System CODEC          |
| 01          | Free                            |
| 02          | Standard Floppy Disk Controller |
| 03          | ECP Printer Port (default)      |

## **System Utilities**

## **BIOS Setup Utility**

The BIOS Setup Utility is a hardware configuration program built into your computer's BIOS (Basic Input/Output System).

Your computer is already properly configured and optimized, and you do not need to run this utility. However, if you encounter configuration problems, you may need to run Setup. Please also refer to Chapter 4 Troubleshooting when problem arises.

To activate the BIOS Utility, press during POST (when "Press <F2> to enter Setup" message is prompted on the bottom of screen).

| PhoenixBIOS Setup Utility |                     |                                                                     |                    |      |
|---------------------------|---------------------|---------------------------------------------------------------------|--------------------|------|
| Main System Devices       | Security            | Boot                                                                | Info.              | Exit |
|                           |                     | Item                                                                | specific Help      |      |
| System Time:              | [09:00:00]          |                                                                     |                    |      |
| System Date:              | [01/01/2002]        | <tab>, <shift< td=""><td>t-Tab&gt;, or</td><td></td></shift<></tab> | t-Tab>, or         |      |
|                           |                     |                                                                     |                    |      |
| Floppy Disk Drive         | 1.44 MB             | Floppy disk s                                                       | ize                |      |
| Internal Hard Disk:       | [ xxxxx MB]         | Disk Size                                                           |                    |      |
| ATAPI Device :            | [ Model Name]       |                                                                     |                    |      |
|                           |                     |                                                                     |                    |      |
| Boot Display Device:      | [Both]              |                                                                     |                    |      |
| Screen Expansion:         | [Enabled]           |                                                                     |                    |      |
| Television Type:          | [NTSC]              | Select NTSL                                                         | or PAL standard    |      |
|                           |                     |                                                                     |                    |      |
| VGA Memory:               | [32MB]              | VGA Memory                                                          | Size Configuration |      |
|                           |                     |                                                                     |                    |      |
| F1 Help ↑ Select Item     | F5/F6 Change Values | F9 S                                                                | Setup defaults     |      |
| Esc Exit ←→ Select Menu   | Enter Select ▶ Sub- | Menu F10                                                            | Save and Exit      |      |

## **Navigating the BIOS Utility**

There are six menu options: Main, System Devices, Security, Boot, Info. and Exit.

Follow these instructions:

| To choose a menu, use the cursor left/right keys (♠ ♠).                                                    |
|----------------------------------------------------------------------------------------------------|
| To choose a parameter, use the cursor up/down keys ( $\  \   \   \boxed{\  \   } \  \   \boxed{\  \  }$ ). |
| To change the value of a parameter, press  or  .                                                           |
| A plus sign (+) indicates the item has sub-items. Press expand this item.                                  |
| Press so while you are in any of the menu options to go to the Exit menu.                                  |

In any menu, you can load default settings by pressing . You can also press of to save any

changes made and exit the BIOS Setup Utility.

**NOTE:** You can change the value of a parameter if it is enclosed in square brackets. Navigation keys for a particular menu are shown on the bottom of the screen. Help for parameters are found in the Item Specific Help part of the screen. Read this carefully when making changes to parameter values.

38 Chapter 2

#### Main

The Main screen displays a summary of your computer hardware information, and also includes basic setup parameters. It allows the user to specify standard IBM PC AT system parameters.

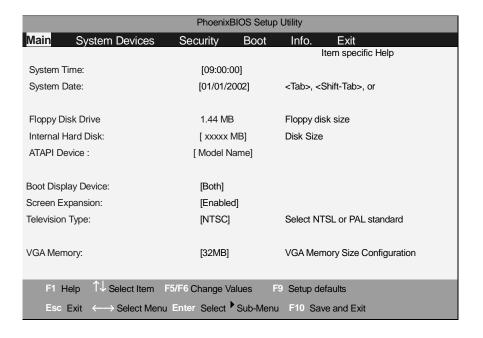

**NOTE:** The screen above is for reference only. Actual values may differ.

The table below describes the parameters in this screen. Settings in **boldface** are the default and suggested parameter settings..

| Parameter           | Description                                                                                                    | Format/Option                                       |
|---------------------|----------------------------------------------------------------------------------------------------|-----------------------------------------------------|
| System Time         | Sets the system time.                                                                                                    | Format: HH:MM:SS<br>(hour:minute:second)System Time |
| System Date         | Sets the system date.  Format MM/DD/YYYY (month/day/year)  System Date                                                                                                    |                                                     |
| Floppy Disk Drive   | Shows floppy drive type information.                                                                                                    |                                                     |
| Internal Hard Disk  | Shows the hard disk types and capacity. If there is no hard disk present or unknown type, "None" should be shown on this field, otherwise the capacity must be shown.                                                                                                    |                                                     |
| ATAPI Device        | Auto detects and shows the CD-ROM, DVD-ROM or CD-RW types. If there is no ATAPI Device present or unknown type, "None" should be shown on this field, otherwise the model name must be shown.                                                                                                    |                                                     |
| Boot Display Device | Both: Simultaneously enable both the integrated LCD screen and the system's external video port (for an external CRT or projector).  Auto-Selected: During power on process, the system will detect if any display device is connected on external video port. If any external display device is connected, the power on display will be in CRT (or projector) only mode. Otherwise it will be in LCD only mode. | Option: <b>Both</b> or Auto-Selected                |
| Screen Expansion    |                                                                                                    | Option: <b>Enabled</b> or Disabled                  |
| Television Type     | Selects NTSC or PAL standard.                                                                                                    | Option: NTSC or PAL                                 |
| VGA Memory          | Specifies the amount of main memory to allocate for VGA.                                                                                                    | Option: <b>32MB</b> /16MB/64MB                      |

**NOTE:** The sub-items under each device will not be shown if the device control is set to disable or auto. This is because the user is not allowed to control the settings in these cases.

## **System Devices**

The System Devices screen contains parameters involving your hardware devices. It also provides advanced settings of the system.

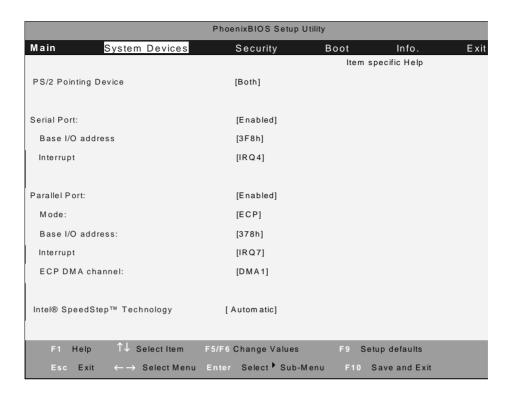

The table below describes the parameters in the screen. Settings in **boldface** are the default and suggested parameter settings.

| Parameter            | Description                                                                                                    | Options                            |
|----------------------|----------------------------------------------------------------------------------------------------|------------------------------------|
| PS/2 Pointing Device | Determines whether or not to disable the internal touchpad of a PS/2 pointing device is connected.                 | Both or Auto-Selected              |
| Serial Port          | Enables, disables or auto detects the serial port.                                                                 | Enabled/Disabled/Auto              |
| Base I/O address     | Sets the I/O address of the serial port.                                                                           | <b>3F8h</b> /2F8h/3E8h/2E8h        |
| Interrupt            | Sets the interrupt request of the serial port.                                                                     | IRQ4/ IRQ3                         |
| Parallel Port        | Enables, disables or auto detects the parallel port.                                                               | Enabled/Disabled/Auto              |
| Mode                 | Sets the operation mode of the parallel port.                                                                      | ECP, EPP, Normal or Bi-directional |
| Base I/O address     | Sets the I/O address of the parallel port. This parameter is enabled only if Mode is set to ECP or Bi-directional. | <b>378h</b> , 278h or 3BCh         |
| Interrupt            | Sets the interrupt request of the parallel port.                                                                   | IRQ 7 or IRQ5                      |
| Mode                 | Sets the operation mode of the parallel port.                                                                      | ECP, EPP or Bi-directional         |
| ECP DMA Channel      | Sets a DMA channel for the printer to operate in ECP mode. This parameter is enabled only if Mode is set to ECP.   | DMA3 or DMA1                       |

## **Security**

The Security screen contains parameters that help safeguard and protect your computer from unauthorized use.

|         |                      | PhoenixBIOS Setup Util | lity    |                                      |
|---------|----------------------|------------------------|---------|--------------------------------------|
| Main    | System Devices       | Security               | Boot    | Info.                                |
| Exit    |                      |                        |         | Item specific Help                   |
| User Pa | assword is           | Clear                  |         |                                      |
| Adminis | strator Password is  | Clear                  |         |                                      |
|         |                      |                        |         |                                      |
| Set Use | er Password          | [Enter]                |         |                                      |
| Set Adr | ministrator Password | [Enter]                |         | Supervisor Password                  |
|         |                      |                        |         | controls access to the setup utility |
|         |                      |                        |         | , ,                                  |
| Passwo  | ord Required to:     |                        |         |                                      |
|         | Boot:                | [Enabled]              |         |                                      |
|         |                      |                        |         |                                      |
| Process | sor Serial Number :  | [Enabled]              |         |                                      |
|         |                      |                        |         |                                      |
|         |                      |                        |         |                                      |
|         |                      |                        |         |                                      |
| F1 He   | lp ↑↓ Select Item    | F5/F6 Change Values    | F9 Se   | etup defaults                        |
| Esc E   | xit ←→ Select Menu   | Enter Select ► Sub-Me  | enu F10 | Save and Exit                        |

The table below describes the parameters in this screen. Settings in **boldface** are the default and suggested parameter settings.

| Parameter                  | Description                                                                                                    | Option                     |
|----------------------------|----------------------------------------------------------------------------------------------------|----------------------------|
| User Password is           | Shows the setting of the user password.                                                                                                    | Clear or Set               |
| Administrator Password is  | Shows the setting of the administrator password                                                                                                    | Clear or Set               |
| Set User Password          | Press Enter to set the user password. When set, this password protects the BIOS Setup Utility from unauthorized access.                                                                                                    |                            |
| Set Administrator Password | Press Enter to set the administrator password. When set, this password protects the BIOS Setup Utility from unauthorized access.                                                                                                    |                            |
| Password require to        | Defines whether a password is required or not while the events defined in this group happened. The following sub-options are all requires the Admininstrator password for changes and should be grayed out if the user password was used to enter setup.m (When enabled, the user password protects the computer from unauthorized access during boot up.) | <b>Disabled</b> or Enabled |
| Boot                       | Allows the user to specify whether or not a password is required to boot.                                                                                                    | <b>Disabled</b> or Enabled |

**NOTE:** When you are prompted to enter a password, you have three tries before the system halts. Don't forget your password. If you forget your password, you may have to return your notebook computer to your dealer to reset it.

#### **Setting a Password**

Follow these steps as you set the user or the administrator password:

1. Use the ♠ and ▶ keys to highlight the Set Administrator Password parameter and press the ▶ key. The Set Administrator Password box appears:

| Set Administrator Password |   |   |
|----------------------------|---|---|
| Enter New Password         | [ | 1 |
| Confirm New Password       | ] | ] |

2. Type a password in the Enter new password field. The password length can not exceeds 8 alphanumeric characters (A-Z, a-z, 0-9, not case sensitive). Retype the password in the Confirm new password field.

IMPORTANT: Be very careful when typing your password because the characters do not appear on the screen.

- 3. Press ENTER.
  - After setting the password, the computer sets the User Password parameter to "Set".
- 4. If desired, you can opt to enable the Password on boot parameter.
- **5.** When you are done, press on to save the changes and exit the BIOS Setup Utility.

#### Removing a Password

Follow these steps:

1. Use the n and we keys to highlight the Set User Password parameter and press the key. The Set Password box appears:

| Set Administrator Pass | word |   |
|------------------------|------|---|
| Enter current password | ]    | 1 |
| Enter New Password     | ]    | 1 |
| Confirm New Password   | [    | 1 |

- 2. Type the current password in the Enter Current Password field and press end.
- 3. Press twice without typing anything in the Enter New Password and Confirm New Password fields. The computer then sets the Administrator Password parameter to "Clear".
- 4. When you have changed the settings, press of to save the changes and exit the BIOS Setup Utility.

#### Changing a Password

1. Use the n and keys to highlight the Set User Password parameter and press the key. The Set Password box appears:

| Set Administrator Pass | word |   |
|------------------------|------|---|
| Enter current password | [    | 1 |
| Enter New Password     | [    | 1 |
| Confirm New Password   | [    | ] |

- 2. Type the current password in the Enter Current Password field and press end.
- Type a password in the Enter New Password field. Retype the password in the Confirm New Password field.
- 4. Press . After setting the password, the computer sets the User Password parameter to "Set".
- 5. If desired, you can enable the Password on boot parameter.
- 6. When you are done, press of to save the changes and exit the BIOS Setup Utility.

If the verification is OK, the screen will display as following.

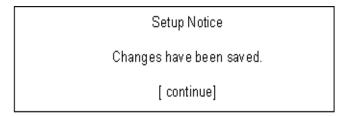

The password setting is complete after the user presses .

If the current password entered does not match the actual current password, the screen will show you the Setup Warning.

Setup Warning Invalid password Re-enter Password [ continue]

If the new password and confirm new password strings do not match, the screen will display the following message.

Setup Warning

Password do not match

Re-enter Password

#### **Boot**

This menu allows the user to decide the order of boot devices to load the operating system. Bootable devices includes the distette drive in module bay, the onboard hard disk drive and the CD-ROM in module bay.

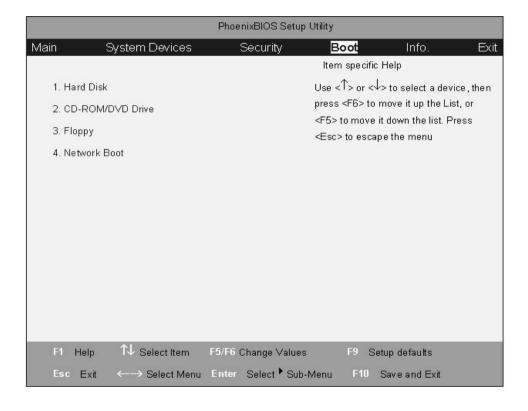

# Info.

This menu provides you the information of the system.

|                         | PhoenixBIOS Setup    | Utility        |               |      |
|-------------------------|----------------------|----------------|---------------|------|
| Main System Devices     | Security             | Boot           | Info.         | Exit |
|                         |                      | Item :         | specific Help |      |
| System BIOS Version:    | CY25_1.00            |                |               |      |
| VGA BIOS Version:       | SiS 1.07.xx          |                |               |      |
|                         |                      |                |               |      |
| Serial Number:          | XXXXXXXXXX           |                |               |      |
|                         |                      |                |               |      |
| UUID Number:            | XXXXXXXXXX           |                |               |      |
|                         | XXXXXXXXXX           |                |               |      |
|                         |                      |                |               |      |
|                         |                      |                |               |      |
| System Memory:          | 640 KB               | Show System Me | mory Size     |      |
| Extended Memory:        | 127 MB               | Show Extened M | emory Size    |      |
|                         |                      |                |               |      |
|                         |                      |                |               |      |
|                         |                      |                |               |      |
| F1 Help ↑ Select Item   | F5/F6 Change Values  | F9 Setu        | p defaults    |      |
| Esc Exit ←→ Select Menu | ı Enter Select ►Sub- | Menu F10 Sa    | eve and Exit  |      |

| Parameter           | Description                                                                                                    |
|---------------------|----------------------------------------------------------------------------------------------------|
| System BIOS Version | Displays system BIOS version                                                                                         |
| VGA BIOS Version    | Displays VGA BIOS version                                                                                            |
| Serial Number       |                                                                                                    |
| UUID Number         | UUID=16bytes                                                                                                    |
| System Memory       | This field reports the memory size of system base memory. The size is fixed to 640KB.                                |
| Extended Memory     | This field reports the memory size of the extended memory in the system. Extended memory size=Total memory size-1 MB |

## **Exit**

The Exit screen contains parameters that help safeguard and protect your computer from unauthorized use.

|                             | PhoenixBIOS Setu   | p Utility                  |                   |         |
|-----------------------------|--------------------|----------------------------|-------------------|---------|
| Main System Devices         | Security           | Boot                       | Info.             | Exit    |
|                             |                    | ltem specifi               | c Help            |         |
| Saving Changes and Exit     |                    | Exit System Set<br>to CMOS | յր and save you   | changes |
| Discarding Changes and Exit |                    | Exit utility without CMOS. | ut saving Setup   | data to |
| Get Default Values          |                    | Load default valu          | ues for all SETUR | item.   |
|                             |                    |                            |                   |         |
|                             |                    |                            |                   |         |
|                             |                    |                            |                   |         |
|                             |                    |                            |                   |         |
|                             |                    |                            |                   |         |
|                             |                    |                            |                   |         |
|                             |                    |                            |                   |         |
|                             |                    |                            |                   |         |
| F1 Help ↑ Select Item       | F5/F6 Change Value | s F9 Set                   | up defaults       |         |
| Esc Exit ←→ Select Menu     | Enter Select ► Sub | o-Menu F10 S               | Save and Exit     |         |

The table below describes the parameters in this screen.

| Parameter                   | Description                                                     |
|-----------------------------|-----------------------------------------------------------------|
| Saving Changes and Exit     | Saves your changes to CMOS and exits System Setup (same as ☐ ). |
| Discarding Changes and Exit | Discards changes made and exits System Setup.                   |
| Get Default Values          | Loads default settings for all parameters (same as 🗉 ).         |

## **BIOS Flash Utility**

| The BIOS flash mer | mory update is  | s required for the  | following conditions:  |
|--------------------|-----------------|---------------------|------------------------|
| THE DIGG HASH HIGH | nory apacito it | 3 required for tire | Tollowing contaitions. |

- New versions of system programs
- New features or options
- Restore a BIOS when it becomes corrupted.

Use the Phlash utility to update the system BIOS flash ROM.

**NOTE:** If you do not have a crisis recovery diskette at hand, then you should create a **Crisis Recovery Diskette** before you use the Phlash utility.

NOTE: Do not install memory-related drivers (XMS, EMS, DPMI) when you use the Phlash.

**NOTE:** Please use the AC adaptor power supply when you run the Phlash utility. If the battery pack does not contain enough power to finish BIOS flash, you may not boot the system because the BIOS is not completely loaded.

Fellow the steps below to run the Phlash.

- 1. Prepare a bootable diskette.
- 2. Copy the Phlash utilities to the bootable diskette.
- 3. Then boot the system from the bootable diskette. The Phlash utility has auto-execution function.

## **System Utility Diskette**

This utility diskette is for the Acer TravelMate 270 series notebook machine. You can find the utility in Service CD kit. It provides the following functions:

- 1. Panel ID Utility
- 2. Thermal & Fan Utility
- 3. Mother Board Data Utility

To use this diskette, first boot from this diskette, then a "Microsoft Windows ME Startup Menu" prompt you to choose the testing item. Follow the instructions on screen to proceed.

**NOTE:** This program contains a readme.txt file. This readme.txt file will introduce each test utility and its functions.

## **System Diagnostic Diskette**

IMPORTANT: <sup>1</sup>The diagnostics program we use for TravelMate 270 series is not exactly the same as PQA (Product Quality Assurance), the diagnostic program we used to employ in other model. The system diagnostic utilities is provided by Acer Headquarters. You can utilize it as a basic diagnostic tool. To get this program, find it in the TravelMate 270 series service CD kit. To better fit local service requirements, your regional office MAY have other diagnostic program. Please contact your regional offices or the responsible personnel/channel to provide you with further technical details.

**NOTE:** For ASSY Function Test Procedure, please prepare the following items for system components test: SIO/PIO loopback, diskette, mouse (PS/2), CD-Disk (Test Program), battery pack, SYS\_card (Card Bus)X2, AC-adapter, keyboard, external speaker and feather.

<sup>&</sup>lt;sup>1</sup> New added description. Please pay attention to it.

## **Running Diagnostics Program**

#### 1. BIOS Re-flash

Insert CD-Disk and floppy disk then boot from floppy disk drive to BIOS re-flash.

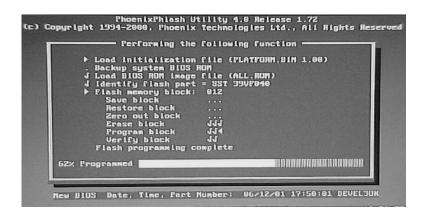

#### 2. Serial Port, Parallel Port and FDD Test

Insert SIO/PIO loopback to serial/parallel port. Place the diskette in the floppy diskette drive. Then run the test utility.

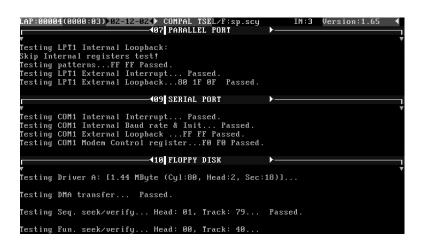

#### 3. CMOS RTC and FDD Test

Insert the diskette to the floppy disk drive for test.

```
Wait for zero counter...
Testing...▶17:06:17◀
DOS TIME = 17:06:17.13(6157713), CMOS TIME = 17:06:17(6157700)
DOS DATE: 02/14/2002, CMOS DATE: 02/14/2002
DATE & TIME test Passed.
                          -√05 COMPACT DISC ROM
CD ROM Drive E:, MSCDEX ver.: 2.25, Driver name: CDROM1 , Vol.: COMPAL_TEST
Total 264496 sectors(2352 bytes/sector) = 622094592 bytes
Testing for DATA CD:
Testing CD ROM reset function...Passed.
Testing seq. read... sector: 243295(
Testing fun. read... sector: 116359(
                                      23) Passed.
                          -√06 CDROM CHECK2
CD ROM Drive E:, MSCDEX ver.: 2.25, Driver name: CDROM1 , Vol.: COMPAL_TEST
Total 264496 sectors(2352 bytes/sector) = 622094592 bytes
Testing Eject/Close door:
Eject door Passed
```

#### Thermal Test

```
| leg in Time tensed | hh:ms:ss | 93-47 | 21:41:31 | Renote | Tenp. =59 | 709 | Local | Tenp. =61 | 1651 | | 93-47 | 21:41:32 | Renote | Tenp. =59 | 709 | Local | Tenp. =61 | 1651 | | 93-47 | 21:41:32 | Renote | Tenp. =59 | 709 | Local | Tenp. =61 | 1651 | | 93-47 | 21:41:33 | | Renote | Tenp. =59 | Renote | Renote | Renote | Renote | Renote | Renote | Renote | Renote | Renote | Renote | Renote | Renote | Renote | Renote | Renote | Renote | Renote | Renote | Renote | Renote | Renote | Renote | Renote | Renote | Renote | Renote | Renote | Renote | Renote | Renote | Renote | Renote | Renote | Renote | Renote | Renote | Renote | Renote | Renote | Renote | Renote | Renote | Renote | Renote | Renote | Renote | Renote | Renote | Renote | Renote | Renote | Renote | Renote | Renote | Renote | Renote | Renote | Renote | Renote | Renote | Renote | Renote | Renote | Renote | Renote | Renote | Renote | Renote | Renote | Renote | Renote | Renote | Renote | Renote | Renote | Renote | Renote | Renote | Renote | Renote | Renote | Renote | Renote | Renote | Renote | Renote | Renote | Renote | Renote | Renote | Renote | Renote | Renote | Renote | Renote | Renote | Renote | Renote | Renote | Renote | Renote | Renote | Renote | Renote | Renote | Renote | Renote | Renote | Renote | Renote | Renote | Renote | Renote | Renote | Renote | Renote | Renote | Renote | Renote | Renote | Renote | Renote | Renote | Renote | Renote | Renote | Renote | Renote | Renote | Renote | Renote | Renote | Renote | Renote | Renote | Renote | Renote | Renote | Renote | Renote | Renote | Renote | Renote | Renote | Renote | Renote | Renote | Renote | Renote | Renote | Renote | Renote | Renote | Renote | Renote | Renote | Renote | Renote | Renote | Renote | Renote | Renote | Renote | Renote | Renote | Renote | Renote | Renote | Renote | Renote | Renote | Renote | Renote | Renote | Renote | Renote | Renote | Renote | Renote | Renote | Renote | Renote | Renote | Renote | Renote | Renote | Renote | Renote | Renote | Renote | Renote | Renote | Renote | Renote |
```

#### 5. Config Test

```
System Manufacturer
                                               COMPAL
system froduct
System Product
Mother Board Manufacturer
Mother Board Modal
BIOS Manufacturer
BIOS Version
                                              CY25
COMPAL
                                               CY25
                                               Phoenix Technologies LTD
                                               BY25_0.17
1200 MHz
Processor Speed
Processor Packet
                                              uPGA479M Socket
Intel Corporation
512 KB
256 MB
Processor Manufacturer
Cache size
Memory Size
LCD Panel
                                               ID 1 : CLAA 141XF01 14.1" XGA 1024x768
                                               1024x768
Primary Battery
                                               Panasonic Li-ion
Secondary Battery
Primary IDE
                                               None
                                               ATA device
                                               IC25N020ATCS04-0
                                              20000 MB
ATAPI device
HL-DT-STDVD-ROM GDR8081N
Secondary IDE
 ress any key to continue . . .
```

#### 1394 ID Check

If you need to confirm whether the 1394GUID serial number has been input or not, you can run this utility. Press then Y key to next test.

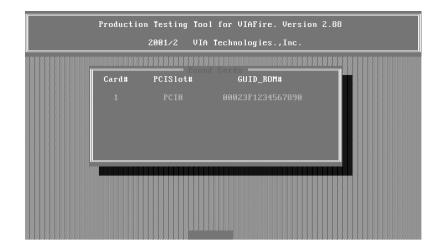

#### 7. Touchpad Test

After you run the utility, please point and move your finger on the touchpad. Then see if the movement of the cursor can reach to left top (X=0, Y=0). Press the right and left button then continue next test.

```
** FATMOUSE test version 1.88 **

Please check for mouse action & status

Test end coordinate X=0 Y=0 and push left and right buttons

Coordinate Button

X Y Left Right
0 0 1 0

C:\DOSTEST>pause

Press any key to continue . . .

Test over, no errors found
```

#### VGA R.G.B. Mode Test

Inspects red, green and blue color of display quality. Press any key to continue next test.

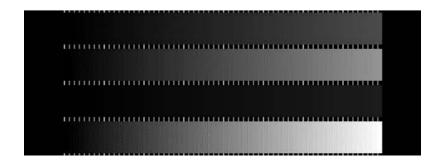

#### 9. FAN Test

Check if the fan has turned on or not. You can confirm the function by a feather.

```
9 us: C 59
308 us: D 68
9 us: C 49
308 us: D 62

Press any key to continue . . .
```

#### 10. Keyboard Test

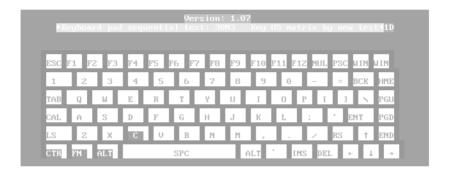

#### 11. 32bit Systemcard Test

Insert two pieces of Syscard (Card bus) into PCMCIA slots for test.

#### 12. Audio Test

Test the left channel first. After you hear a sound press to test the right channel.

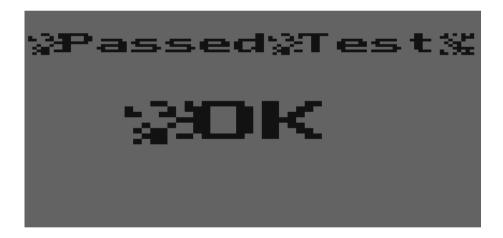

#### 13. Battery Charge Test

Plug in AC adapter to the system for test.

```
ONLY FOR 87591 Series Battery Test Program.[591] V1.3 2881/11/15
MAIN Battery

Manufacturer: Panasonic Serial Number: 5585

Design Capacity Value = 3988mAH
Battery fullcharge Capacity = 3988mAH
Design Vollage Value = 1988m (Lion]
Available Fercentage Value = 1164mAH [29.8%] (Relative) [18.8%]

Charge -> Remaincharge capacity = 1164 1166 [ PASS ]

C:\DOSTEST>
```

# Machine Disassembly and Replacement

Nut driver

| •          | er contains step-by-step procedures on how to disassemble the notebook computer for ce and troubleshooting. |  |
|------------|----------------------------------------------------------------------------------------------------|--|
| To disasse | mble the computer, you need the following tools:                                                            |  |
|            | Wrist grounding strap and conductive mat for preventing electrostatic discharge                             |  |
|            | Small Philips screw driver                                                                                  |  |
|            | Philips screw driver                                                                                        |  |
|            | Flat head screwdriver                                                                                       |  |
|            | Large flat head screw driver                                                                                |  |
|            | Tweezers                                                                                                    |  |

**NOTE:** The screws for the different components vary in size. During the disassembly process, group the screws with the corresponding components to avoid mismatch when putting back the components. When you remove the stripe cover, please be careful not to scrape the cover.

## General Information

### Before You Begin

Before proceeding with the disassembly procedure, make sure that you do the following:

- 1. Turn off the power to the system and all peripherals.
- 2. Unplug the AC adapter and all power and signal cables from the system.
- 3. Remove the battery pack.

**NOTE:** TravelMate 270 series product uses mylar or tape to fasten the FFC/FPC/connectors/cable, you may need to tear the tape or mylar before you disconnect different FFC/FPC/connectors.

## Disassembly Procedure Flowchart

The flowchart on the succeeding page gives you a graphic representation on the entire disassembly sequence and instructs you on the components that need to be removed during servicing. For example, if you want to remove the system board, you must first remove the keyboard, then disassemble the inside assembly frame in that order.

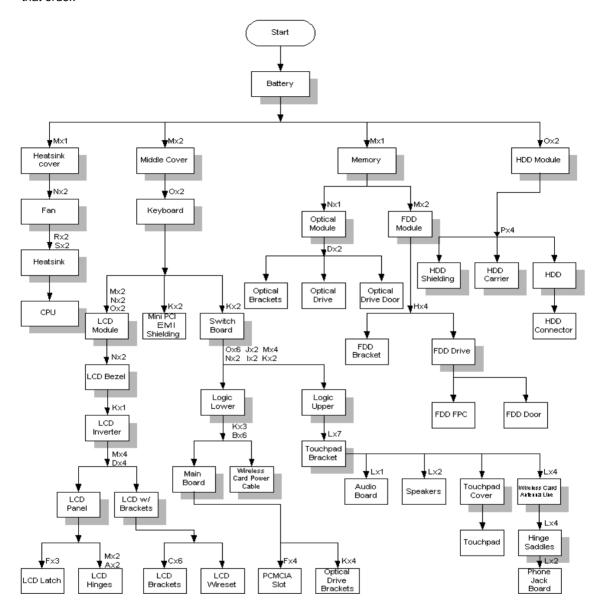

#### **Screw List**

| Item | Description       |
|------|-------------------|
| Α    | CPU FRAME NUT     |
| В    | Screw, #4-40UNF   |
| С    | Screw, M2.0X2.5NL |
| D    | Screw, M2.0X3     |
| Е    | Screw, M2.0X3NL   |
| F    | Screw, M2.0X5     |
| G    | Screw, M2.0X7     |

| Item | Description                     |
|------|---------------------------------|
| Н    | Screw, M2.0X0.4P+3FP-ZK(NL)     |
| I    | Screw, M2.5X12                  |
| J    | Screw, M2.5X18                  |
| K    | Screw, M2.5X3NL                 |
| L    | Screw, M2.5X4                   |
| М    | Screw, M2.5X5                   |
| N    | Screw, M2.5X7NL                 |
| 0    | Screw, M2.5X9NL                 |
| Р    | Screw, M3.0X3                   |
| Q    | Screw, TPB-1.7 3.5P-ZK(NL)      |
| R    | Thermal screw with spring       |
| S    | Thermal screw with white spring |

## Removing the Battery Pack

- 1. Press the battery lock and slide the battery latch to the right.
- 2. Then remove the battery.

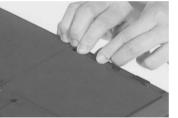

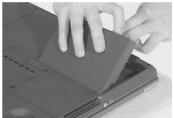

# Removing the HDD Module/Memory/FDD Module/Optical Module and CPU

## Removing the HDD Module

- 1. Remove the two screws that secure the HDD module.
- 2. Then take the HDD module away.

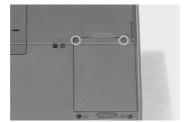

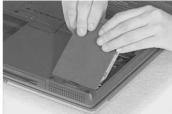

## Removing the Memory

- 1. Remove the screw as shown here.
- 2. Remove the DIMM door.
- 3. Then prize out the memory with the fingures.

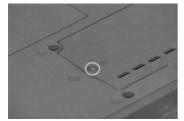

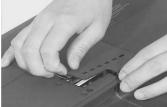

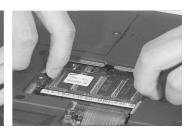

## Removing the FDD Module

- 1. Remove the screw that secures the FDD module.
- 2. Disconnect FDD FPC.
- 3. Then remove the FDD module.

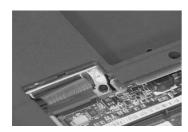

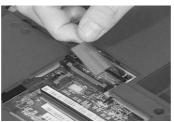

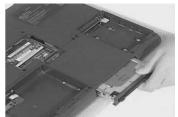

## Removing the Optical Module

- 1. Remove the screw that secures the optical module.
- 2. Push the optical module outwards.
- 3. Then take out the optical module.

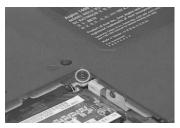

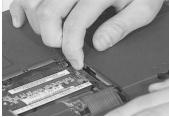

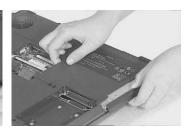

## Removing the CPU

- 1. Replace the screw that secure the heatsink cover.
- 2. Remove the heatsink cover.

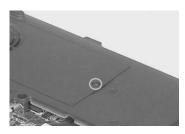

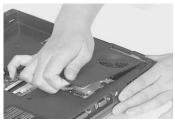

- 3. Disconnect the fan power cable.
- 4. Remove the two screws that secure the fan.
- **5.** Then remove the fan.

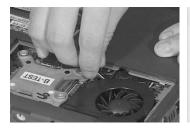

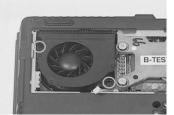

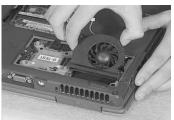

- 6. Remove the four screws as shown.
- 7. Then remove the heatsink.

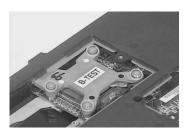

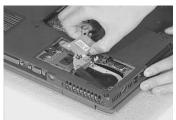

- 8. Unlock the CPU lock with the flat head screwdriver.
- 9. Then remove the CPU

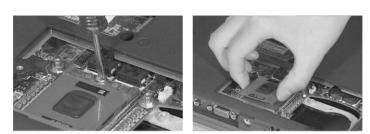

## Removing the LCD Module and Switch Board

## Removing the LCD Module

- 1. Remove the two (one on each side) screws holding the middle cover.
- 2. Use a tool to pull the keyboard locks outwards as shown here.
- 3. Prize the middle cover with a plastic flat head screwdriver.

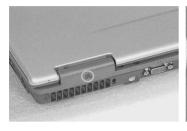

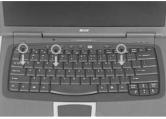

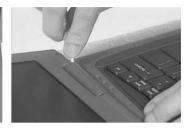

- 4. Unscrew the two screws as shown here.
- 5. Place the keyboard as the picture shows.
- 6. Disconnect the keyboard cable..

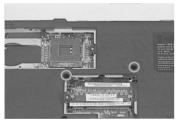

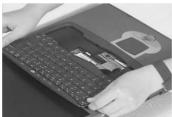

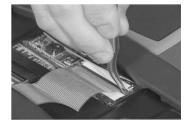

- 7. Disconnect the LCD power cable.
- 8. Unscrew the two screws as shown here. One on each side.
- 9. Then, remove the two screws as shown here. One on each side.

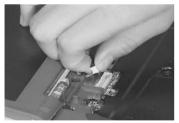

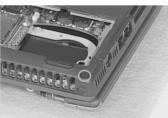

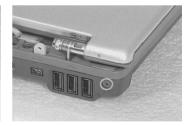

- 10. Remove the two screws holding the LCD hinges.
- 11. Then, remove the LCD module from the main unit.

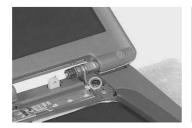

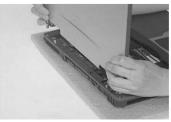

## Removing the Switch Board

- Unscrew the two screws that secure the switch board.
- 2. Then remove the switch board from the main unit.

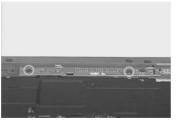

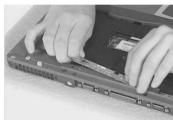

## Disassembling the Main Unit

## Separate the main unit into the logic upper and the logic lower assembly

- 1. Unscrew the two screws holding the Mini PCI EMI shielding then remove it from the main unit.
- 2. Disconnect the audio board FFC..

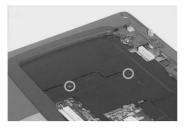

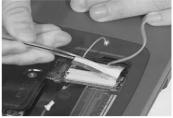

- 3. Remove the 11 screws on the lower case.
- **4.** Remove the 5 screws holding the upper case.
- 5. Disattach the logic upper form the logic lower..

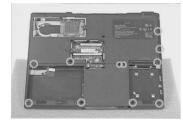

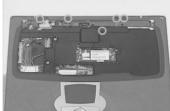

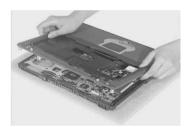

## Disassembling the logic upper

- 1. Unscrew the 7 screws holding the touchpad bracket. Then remove the touchpad bracket.
- 2. Disconnect the two speakers' cable.

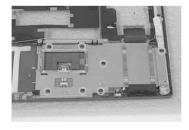

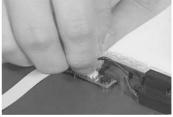

- 3. Disconnect the touchpad FFC from the audio board.
- 4. Unscrew one screw as shown here. Then turn over the audio board.

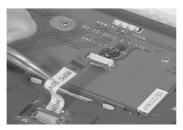

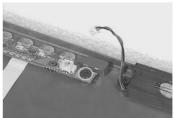

- 5. Disconnect the phone jack FFC from the audio board. Then remove the audio board.
- 6. Disconnect the audio board FFC from the audio board.
- 7. Disattach the touchpad cover latch.

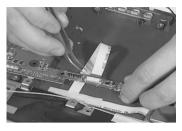

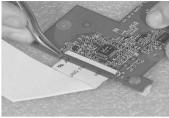

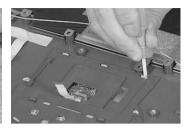

- 8. Turn over the upper case and disattach the touchpad cover from the upper case.
- 9. Remove the touchpad.
- 10. Disconnect the touchpad FFC.

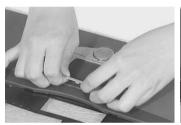

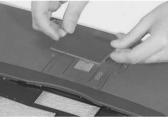

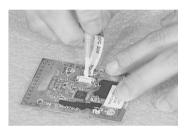

- 11. Unscrew the screws holding the speakers; one on each side.
- 12. Remove the two screws that holds the wireless card antenna line; two on each side.
- 13. Unscrew the two screws that secure the hinge saddles, then remove the right and left hinge saddles.

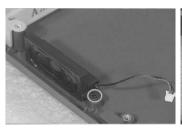

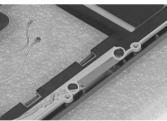

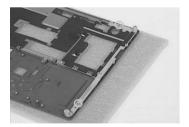

- 14. Remove the two screws holding the phone jack board. Then remove the phone jack board shielding.
- 15. Disconnect the phone jack FFC.
- **16.** Remove the EMI shielding from the upper case.

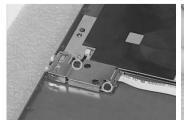

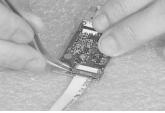

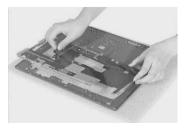

## Disassembling the logic lower

- 1. Tear off the mylar that fastens the wireless care power cable.
- 2. Diconnect teh wireless card power cable and remove it from the main board.

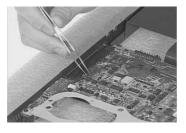

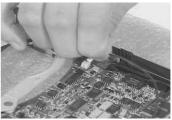

- 3. Unscrew the three screws that secures main board to the lower case.
- 4. Remove the six nuts with nut screwdriver, two screws that secure the main board.
- 5. Then take out the main board from the lower case...

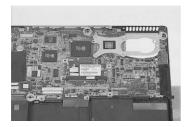

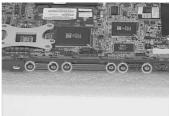

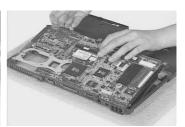

- 6. Remove the four screws holding the optical drive bracket then remove it from the main board.
- 7. Remove the four screws that secures the PCMCIA slot and remove it from the main board.

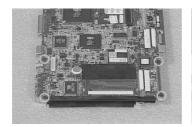

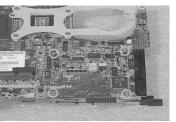

## Disassembling the LCD Module

- 1. Remove the two screwpad then unscrew the two screws on the LCD bezel. One on each side.
- 2. Disattach the LCD bezel from the upper side of the LCD module carefully..

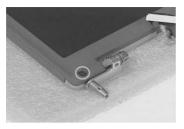

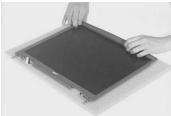

- 3. Unscrew the screw that holds the LCD inverter.
- 4. Disconnect the LCD wire set and LCD power cable from the LCD inverter.
- 5. Remove the eight screws that secure the LCD to LCD panel; four on each side.

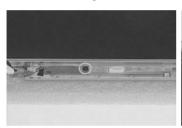

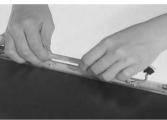

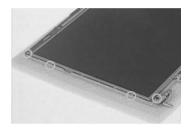

- 6. Remove the LCD from the LCD panel.
- 7. Remove the six screws holding the right and the left LCD brackets. Four on each side.
- 8. Tear off the mylar that fastens the LCD wire set...

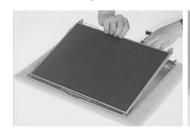

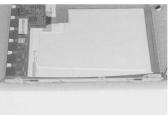

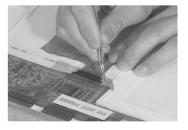

- 9. Disconnect the LCD wire set.
- **10.** Unscrew the two screws that secure the right and left hinges. Then remove the two hinges.
- 11. Unscrew the three screws then remove the LCD latch.

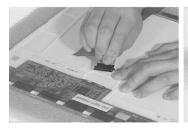

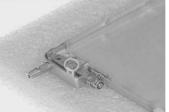

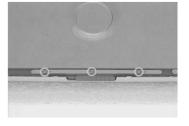

## Disassembling the External Modules

## Disassembling the HDD Module

- 1. Remove the four (two on each side) screws on HDD carrier.
- 2. Remove the HDD EMI shielding and take out the HDD from the carrier.
- 3. Disconnect the hard disk drive connector.

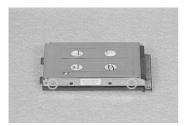

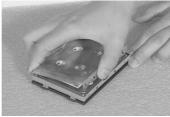

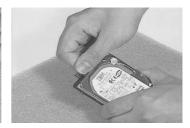

## Disassembling the Floppy Disk Drive Module

- Remove the four screws (two on each side) that secure the FDD to the FDD bracket. Then remove the FDD from the FDD bracket.
- 2. Disconnect FDD FFC.
- 3. Use a tool (a tip of a pen or an uncurved paper clipper) to release the FDD door lock on one side, then the other. And you can remove the FDD door.

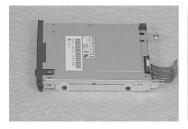

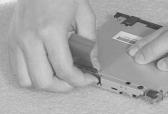

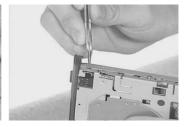

## Disassembling the Optical Drive Module

- 1. Unscrew the two screws holding the optical bracket.
- 2. Then remove the optical bracket.

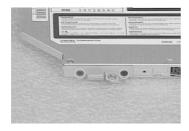

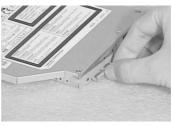

## **Troubleshooting**

Use the following procedure as a guide for computer problems.

**NOTE:** The diagnostic tests are intended to test this model (TravelMate 270 series). Non-Acer products, prototype cards, or modified options can give false errors and invalid system responses.

- 1. Obtain the failed symptoms in as much detail as possible.
- 2. Verify the symptoms by attempting to re-create the failure by running the diagnostic test or by repeating the same operation.
- 3. If any problem occurs, you can perform visual inspection before you fellow this chapter's instructions. You can check the following:

power cords are properly connected and secured:

there are no obvious shorts or opens;

there are no obviously burned or heated components;

all components appear normal.

**4.** After you perform visual inspection you can also verify the following:

ask the user if a password is registered and, if it is, ask him or her to enter the password.

verify with the customer that Wndows XP is installed on the hard disk. Operating systems that were not preinstalled by Acer can cause malfunction.

make sure all optional equipment is removed from the computer.

make sure the floppy disk is empty.

**5.** Use the following table with the verified symptom to determine which page to go to.

| Symptoms (Verified)                                             | Go To                                                                                                   |
|-----------------------------------------------------------------|----------------------------------------------------------------------------------------------------|
| Power failure. (The power indicator does not go on or stay on.) | "Power System Check" on page 73.                                                                        |
| POST does not complete. No beep or error codes are indicated.   | "Power-On Self-Test (POST) Error Message" on page 77                                                    |
|                                                                 | "Undetermined Problems" on page 84                                                                      |
| POST detects an error and displayed messages on screen.         | "Error Message List" on page 78                                                                         |
| The diagnostic test detected an error and displayed a FRU code. | "System Diagnostic Diskette" on page 49                                                                 |
| Other symptoms (i.e. LCD display problems or others).           | "Power-On Self-Test (POST) Error Message" on page 77                                                    |
| Symptoms cannot be re-created (intermittent problems).          | Use the customer-reported symptoms and go to<br>"Power-On Self-Test (POST) Error Message" on<br>page 77 |
|                                                                 | "Intermittent Problems" on page 83                                                                      |
|                                                                 | "Undetermined Problems" on page 84                                                                      |

### System Check Procedures

#### **External Diskette Drive Check**

Do the following steps to isolate the problem to a controller, driver, or diskette. A write-enabled, diagnostic diskette is required.

**NOTE:** Make sure that the diskette does not have more than one label attached to it. Multiple labels can cause damage to the drive or cause the drive to fail.

Do the following to select the test device. See "System Diagnostic Diskette" on page 49 for details.

- 1. The FDD heads can become dirty over time, affecting their performance. Use an FDD cleaning kit to clean the heads. If the FDD still does not function properly after cleaning, go to next step.
- 2. Boot from diagnostic program (see "System Diagnostic Diskette" on page 49)
- 3. If an error occurs with the internal diskette drive, reconnect the diskette connector on the main board.

If the error still remains:

- 1. Reconnect the external diskette drive module.
- 2. Replace the external diskette drive module.
- 3. Replace the main board.

#### External CD-ROM/DVD-ROM Drive Check

Do the following to isolate the problem to a controller, drive, or CD-ROM/DVD-ROM. Make sure that the CD-ROM does not have any label attached to it. The label can cause damage to the drive or can cause the drive to fail.

Do the following to select the test device:

- Insert an audio CD into the CD/DVD drive. If the CD/DVD drive can read the data from the audio CD. The
  drive does not have problem, then go to next step. If the CD/DVD LED on the front panel does not emit
  light as it read the data from the audio CD, then go to next step. However, if the CD/DVD drive can not
  read data from the audio CD, you may need to clean the CD/DVD drive with a CD/DVD drive cleaning
  disk.
- 2. Make sure that the appropriate driver has been installed on the computer for the CD/DVD drive.
- Boot from the diagnostics diskette and start the diagnostics program (refer to "System Diagnostic Diskette" on page 49.)
- 4. See if CD-ROM Test is passed when the program runs to CD-ROM/DVD-ROM Test.
- **5.** Follow the instructions in the message window.

If an error occurs, reconnect the connector on the main board. If the error still remains:

- 1. Reconnect the CD-ROM/DVD-ROM module.
- 2. Replace the CD-ROM/DVD-ROM module.
- 3. Replace the main board.

#### **Keyboard or Auxiliary Input Device Check**

Remove the external keyboard if the internal keyboard is to be tested.

If the internal keyboard does not work or an unexpected character appears, make sure that the flexible cable extending from the keyboard is correctly seated in the connector on the main board.

If the keyboard cable connection is correct, run the Keyboard Test. See "System Diagnostic Diskette" on page 49 for more details.

If the tests detect a keyboard problem, do the following one at a time to correct the problem. Do not replace a non-defective FRU:

- 1. Reconnect the keyboard cables.
- 2. Replace the keyboard.
- 3. Replace the main board.

| The | followina | auxiliary  | / input | devices | are sup  | ported b | v this | compute   |
|-----|-----------|------------|---------|---------|----------|----------|--------|-----------|
|     |           | a aztına i |         | 4011000 | a. o oap | POILOGE  | ,      | oonip ato |

- ☐ Embedded Numeric Keypad
- External keyboard

If any of these devices do not work, reconnect the cable connector and repeat the failing operation.

#### **Memory Check**

Memory errors might stop system operations, show error messages on the screen, or hang the system. Currently, we do not provide memory test program. However, if you need to check memory but have no testing program or diagonositc utility at hand, please go to http://www.passmark.com to download the shareware "BurnIn Test V.3.0". You may test the memory with this program under Window XP environment.

NOTE: Make sure that the DIMM is fully installed into the connector. A loose connection can cause an error.

### **Power System Check**

To verify the symptom of the problem, power on the computer using each of the following power sources:

- 1. Remove the battery pack.
- 2. Connect the power adapter and check that power is supplied.
- Disconnect the power adapter and install the charged battery pack; then check that power is supplied by the battery pack.

If you suspect a power problem, see the appropriate power supply check in the following list:

| "Check the Power Adapter" on page 74 |
|--------------------------------------|
| "Check the Battery Pack" on page 75  |

#### **Check the Power Adapter**

Unplug the power adapter cable from the computer and measure the output voltage at the plug of the power adapter cable. See the following figure

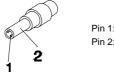

Pin 1: 19V Pin 2: 0V, Ground

- 1. If the voltage is not correct, replace the power adapter.
- 2. If the voltage is within the range, do the following:
  - Replace the main board.
  - ☐ If the problem is not corrected, see "Undetermined Problems" on page 84.
  - If the voltage is not correct, go to the next step.

NOTE: An audible noise from the power adapter does not always indicate a defect.

- 3. If the DC-IN indicator does not light up, check the power cord of the power adapter for correct continuity and installation.
- 4. If the operational charge does not work, see "Check the Power Adapter" on page 74.

#### **Check the Battery Pack**

To check the battery pack, do the following:

From Software:

- 1. Check out the Power Options in control Panel
- 2. In Power Meter, confirm that if the parameters shown in the screen for Current Power Source and Total Battery Power Remaining are correct.
- 3. Repeat the steps 1 and 2, for both battery and adapter.
- 4. This helps you identify first the problem is on recharging or discharging.

From Hardware:

- **1.** Power off the computer.
- 2. Remove the battery pack and measure the voltage between battery terminals 1(+) and 6(ground).
- **3.** If the voltage is still less than 7.5 Vdc after recharging, replace the battery.
- **4.** If the voltage is within the normal range, run the diagnostic program.

To check the battery charge operation, use a discharged battery pack or a battery pack that has less than 50% of the total power remaining when installed in the computer.

If the battery status indicator does not light up, remove the battery pack and let it return to room temperature. Re-install the battery pack.

If the charge indicator still does not emit, replace the battery pack. If the charge indicator still does not light up, replace the DC/DC charger board.

#### **Touchpad Check**

If the touchpad doesn't work, do the following actions one at a time to correct the problem. Do not replace a non-defective FRU:

- 1. After rebooting, run Touch pad/PS2 Mode Driver.
- 2. Run utility with the PS/2 mouse function and check if the mouse is working.
- 3. If the PS/2 mouse does not work, then check if the main board to switch board FPC is connected well.
- 4. If the main board to switch board FPC is connected well, then check if the touch pad FPC connects to the main board properly.
- 5. If there is still an error after you have connected the touch pad FPC to the main board properly, then replace the touch pad or touch pad FPC. The touch pad or touch pad FPC may be damaged.
- 6. Replace switch board.
- 7. If the touch pad still does not work, then replace the FPC on Track Pad PCB.

After you use the touchpad, the pointer drifts on the screen for a short time. This self-acting pointer movement can occur when a slight, steady pressure is applied to the touchpad pointer. This symptom is not a hardware problem. No service actions are necessary if the pointer movement stops in a short period of time.

## **Display Check**

- 1. Connect an external display to the computer's external monitor port, the boot the computer. The computer can automatically detect the external display. Press Fn+ 🖂 to switch to the external display.
- 2. If the external display works fine, the internal LCD may be damaged. Then perform the following steps:

Make sure the DDRRAM module is seated properly. Then run the diplay test again. If the problem still exists, go to next step.

Replace the inverter board, then run the display test program again. If the problem still occurs, go on next step.

Replace the LCD module with a new one then run the display test again. If the probelm still happens, continue next step.

Replace LCD/FL cable with a new one then execute the display diagnostic again. If the problem

still occurs, continue next step.

Replace the CPU with another of the same specifications. If the problems still occurs, go to next step.

The main board may be damaged. Replace main board.

3. If the external monitor has the same problem as the internal monitor, the main board may be damaged. Please insert the diagnostic disk and run the display test program and go through the sub-steps under step 2.

#### **Sound Check**

To determine if the computer's built-in speakers are functioning properly, perform the following steps. Before you start the steps below, adjust the speaker volume to an appropriate level.

- 1. Try different audio sources. For example, employ audio CD and ditital music file to determine whether the fault is in the speaker system or not. If not all sources have sound problem, the problem is in the source devices. If all have the same problem, continue next step.
- Connect a set of earphone or external speakers. If these devices work fine, go to next step. If not, then the main board may be defective or damaged. Replace the main board.
- **3.** Follow the disassembling steps in Chapter 3. Esure the speaker cable is firmly connected to the main board. If the speaker is still a malfunction, go on next step.
- **4.** If the speakers do not sound properly, the speakers may be defective or damaged. Replace the speakers. If the problem still occurs, then replace the main board.

## Power-On Self-Test (POST) Error Message

The POST error message index lists the error message and their possible causes. The most likely cause is listed first.

**NOTE:** Perform the FRU replacement or actions in the sequence shown in FRU/Action column, if the FRU replacement does not solve the problem, put the original part back in the computer. Do not replace a non-defective FRU.

This index can also help you determine the next possible FRU to be replaced when servicing a computer.

If the symptom is not listed, see "Undetermined Problems" on page 84.

The following lists the error messages that the BIOS displays on the screen and the error symptoms classified by function.

**NOTE:** Most of the error messages occur during POST. Some of them display information about a hardware device, e.g., the amount of memory installed. Others may indicate a problem with a device, such as the way it has been configured.

**NOTE:** If the system fails after you make changes in the BIOS Setup Utility menus, reset the computer, enter Setup and install Setup defaults or correct the error.

## Index of Error Messages

## Error Message List

| Error Messages                                            | FRU/Action in Sequence                                                                                                    |
|-----------------------------------------------------------|----------------------------------------------------------------------------------------------------|
| 0200 Failure Fixed Disk                                   | Hard disk error detected.                                                                                                    |
|                                                           | Check to see if fixed disk is attached properly.                                                                                        |
|                                                           | Enter the BIOS Setup Utility and verify the hard disk is detected.                                                                      |
| 0211 Keyboard error                                       | see "Keyboard or Auxiliary Input Device Check" on page 73.                                                                              |
| 0212 Keyboard Controller Failed                           | see "Keyboard or Auxiliary Input Device Check" on page 73.                                                                              |
| ,                                                         | May require replacing the keyboard controller.                                                                                          |
| 0213Keyboard locked - Unlock key switch                   | Unlock the system to proceed.                                                                                                    |
| 0220 Monitor type does not match CMOS - Run               | Display device mismatch.                                                                                                    |
| SETUP                                                     | Enter the BIOS Setup Utility and verify the parameters (try loading the default settings); then save and restart the computer.          |
| 0230 System RAM Failed at offset: nnnn                    | Shadow RAM test failed                                                                                                    |
|                                                           | Main board                                                                                                    |
| 0231 Shadow RAM Failed at offset: nnnn                    | System RAM test failed                                                                                                    |
|                                                           | Main board                                                                                                    |
| 0232 Extended RAM Failed at address line: nnnn            | Extended RAM test failed                                                                                                    |
|                                                           | Main board                                                                                                    |
| 0250 System battery is dead - Replace and run SETUP       | CMOS clock battery needs to be replaced. Replace the battery and run BIOS Setup Utility to reconfigure system time, then reboot system. |
| 0251 System CMOS checksum bad - Default                   | CMOS has been corrupted or modified incorrectly.                                                                                        |
| configuration used                                        | Run BIOS Setup Utility and verify the parameters; then save and restart the computer.                                                   |
|                                                           | Check the system battery.                                                                                                    |
| 0260 System timer error                                   | System timer test fiailed, and the main board needs to be repaired.                                                                     |
|                                                           | Run BIOS Setup Utility to reconfigure system time, then reboot system.                                                                  |
|                                                           | Main board                                                                                                    |
| 0270 Real time clock error                                | RTC battery                                                                                                    |
| ozi o real time dioak error                               | Run BIOS Setup Utility to reconfigure system time, then reboot                                                                          |
|                                                           | system.                                                                                                    |
|                                                           | Main board                                                                                                    |
| 0280 Previous boot incomplete - Default                   | Previous boot-up was not copleted successfully.                                                                                         |
| configuration used                                        | Enter the BIOS Setup Utility and verify the parameters (try loading the default settings); then save and restart the computer.          |
|                                                           | RTC battery                                                                                                    |
|                                                           | Main board                                                                                                    |
| 0281 Memory size found by POST differed from<br>EISA CMOS | Run "Load Setup Defaults" in BIOS Setup Utility.  Main board                                                                            |
| 02B0 Diskette drive A error                               | Drive A: or B: is present but fails the BIOS POST diskette tests.                                                                       |
|                                                           | Check the drive is defined with the proper diskette type in BIOS Setup Utility                                                          |
|                                                           | Check if the diskette drive is attached correctly.                                                                                      |
|                                                           | See "External Diskette Drive Check" on page 72.                                                                                         |
| 02B2 Incorrect Drive A type - run SETUP                   | Type of floppy drive A: not correctly identified in Setup.  Main board                                                                  |
| 02D0 System cache error - Cache disabled                  | RAM cache failed and BIOS disabled the cache.                                                                                           |
|                                                           | On older boards, check the cache jummpers. You may have to replace the cache.                                                           |
|                                                           | Main board                                                                                                    |

#### **Error Message List**

| Error Messages                    | FRU/Action in Sequence                                                                                                    |
|-----------------------------------|----------------------------------------------------------------------------------------------------|
| 02F0 CPU ID                       | CPU socket number for Multi-Processor error.                                                                                                    |
|                                   | Main board                                                                                                    |
| 02F4 EISA CMOS not writeable      | System unable to write to EISA CMOS.                                                                                                    |
|                                   | Main board                                                                                                    |
| 02F5 DMA Test Failed              | System unable to write to DMA (Direct Memory Access) registers.                                                                                   |
|                                   | Main board                                                                                                    |
| 02F6 Software NMI Failed          | System unable to generate software NMI (Non-Maskable Interrupt).                                                                                  |
|                                   | Main board                                                                                                    |
| 02F7 Fail-Safe Timer NMI Failed   | Fail-Safe Timer takes too long.                                                                                                    |
|                                   | Main board                                                                                                    |
| Invalid System Configuration Data | Error with NVRAM (CMOS) data.                                                                                                    |
|                                   | Enter the BIOS Setup Utility and verify the parameters (try loading the default settings); then save and restart your computer.                   |
|                                   | Main board                                                                                                    |
| Operating system not found        | Operating system cannot be found on the boot device.                                                                                              |
|                                   | Enter the BIOS Setup Utility and verify the parameters (try loading the default settings); then save and restart the computer.                    |
|                                   | Recover hard disk.                                                                                                    |
|                                   | Reinstall the operating system.                                                                                                    |
| Parity Check 1 nnnn               | Parity error found on system bus. BIOS attempts to locate the address and display it on the screen. If it cannot locate the address, it displays. |
| Parity Check 2 nnnn               | Parity error found on I/O bus. BIOS attempts to locate the address and display it on the screen. If it cannot locate the address, it displays.    |

# Index of Symptom-to-FRU Error Message

## LCD-Related Symptoms

| Symptom / Error                            | Action in Sequence                                                  |
|--------------------------------------------|---------------------------------------------------------------------|
| LCD backlight doesn't work                 | Enter BIOS Utility to execute "Load Setup Defaults" on Exit screen, |
| LCD is too dark                            | then reboot system.                                                 |
| LCD brightness cannot be adjusted          | Reconnect the LCD connectors.                                       |
| LCD contrast cannot be adjusted            | Keyboard (if contrast and brightness function key doesn't work).    |
| ·                                          | LCD cable                                                           |
|                                            | LCD inverter                                                        |
|                                            | LCD                                                                 |
|                                            | Main board                                                          |
| Unreadable LCD screen                      | Reconnect the LCD connector                                         |
| Missing pels in characters                 | LCD cable                                                           |
| Abnormal screen                            | LCD inverter                                                        |
| Wrong color displayed                      | LCD                                                                 |
|                                            | Main board                                                          |
| LCD has extra horizontal or vertical lines | LCD inverter                                                        |
| displayed.                                 | LCD cable                                                           |
|                                            | LCD                                                                 |
|                                            | Main board                                                          |

#### **Indicator-Related Symptoms**

| Symptom / Error                                     | Action in Sequence           |
|-----------------------------------------------------|------------------------------|
| Indicator incorrectly remains off or on, but system | Reconnect the inverter board |
| runs correctly                                      | Inverter board               |
|                                                     | Main board                   |

### **Power-Related Symptoms**

| Symptom / Error                   | Action in Sequence                                                                   |
|-----------------------------------|--------------------------------------------------------------------------------------|
| Power shuts down during operation | Power source (battery pack and power adapter). See "Power System Check" on page 73.  |
|                                   | Battery pack                                                                         |
|                                   | Power adapter                                                                        |
|                                   | Hard drive & battery connection board                                                |
|                                   | Main board                                                                           |
| The system doesn't power-on.      | Power source (battery pack and power adapter). See "Power System Check" on page 73". |
|                                   | Battery pack                                                                         |
|                                   | Power adapter                                                                        |
|                                   | Hard drive & battery connection board                                                |
|                                   | Main board                                                                           |
| The system doesn't power-off.     | Power source (battery pack and power adapter). See "Power System Check" on page 73.  |
|                                   | Hold and press the power switch for more than 4 seconds.                             |
|                                   | Main board                                                                           |
| Battery can't be charged          | See "Check the Power Adapter" on page 74.                                            |
|                                   | Battery pack                                                                         |
|                                   | Main board                                                                           |

## PCMCIA-Related Symptoms

| Symptom / Error                           | Action in Sequence                                                                                          |
|-------------------------------------------|----------------------------------------------------------------------------------------------------|
| System cannot detect the PC Card (PCMCIA) | See "System Diagnostic Diskette" on page 49. Please run Sycard 32 Bit test. PCMCIA slot assembly Main board |
| PCMCIA slot pin is damaged.               | PCMCIA slot assembly                                                                                        |

### **Memory-Related Symptoms**

| Symptom / Error                            | Action in Sequence |
|--------------------------------------------|--------------------|
| Memory count (size) appears different from | DIMM               |
| actual size.                               | Main board         |

### **Speaker-Related Symptoms**

| Symptom / Error                                | Action in Sequence           |
|------------------------------------------------|------------------------------|
| In Windows, multimedia programs, no sound      | See "Sound Check" on page 76 |
| comes from the computer.                       | Audio driver                 |
|                                                | Speaker                      |
|                                                | Main board                   |
| Internal speakers make noise or emit no sound. | See "Sound Check" on page 76 |
|                                                | Speaker                      |
|                                                | Main board                   |

### **Power Management-Related Symptoms**

| Symptom / Error                                 | Action in Sequence                                                 |
|-------------------------------------------------|--------------------------------------------------------------------|
| The system will not enter hibernation           | Keyboard (if control is from the keyboard)                         |
|                                                 | Hard disk drive                                                    |
|                                                 | Main board                                                         |
| The system doesn't enter hibernation mode and   | Press Fn+F4 and see if the computer enters hibernation mode.       |
| four short beeps every minute.                  | Touchpad                                                           |
|                                                 | Keyboard                                                           |
|                                                 | Hard disk connection board                                         |
|                                                 | Hard disk drive                                                    |
|                                                 | Main board                                                         |
| The system doesn't enter standby mode after     | LCD cover switch                                                   |
| closing the LCD                                 | Main board                                                         |
| The system doesn't resume from hibernation      | Hard disk connection board                                         |
| mode.                                           | Hard disk drive                                                    |
|                                                 | Main board                                                         |
| The system doesn't resume from standby mode     | LCD cover switch                                                   |
| after opening the LCD.                          | Main board                                                         |
| Battery fuel gauge in Windows doesn't go higher | Remove battery pack and let it cool for 2 hours.                   |
| than 90%.                                       | Refresh battery (continue use battery until power off, then charge |
|                                                 | battery).                                                          |
|                                                 | Battery pack                                                       |
|                                                 | Main board                                                         |
| System hangs intermittently.                    | Reconnect hard disk drives.                                        |
|                                                 | Hard disk drive connector                                          |
|                                                 | Main board                                                         |

#### **Peripheral-Related Symptoms**

| Symptom / Error                                            | Action in Sequence                                                                          |
|------------------------------------------------------------|---------------------------------------------------------------------------------------------|
| System configuration does not match the installed devices. | Enter BIOS Setup Utility to execute "Load Setup defaults", then                             |
| installed devices.                                         | reboot system.  Reconnect hard disk/CD-ROM/diskette drives.                                 |
| External display does not work correctly.                  | See "System Diagnostic Diskette" on page 49                                                 |
| , ,                                                        | See if there is an error beep. If there is an erro beep, then change main board.            |
|                                                            | Power off. Then check if RAM CPU BIOS are well-connected.                                   |
|                                                            | Press Fn+F5 three times slowly                                                              |
|                                                            | LCD FPC                                                                                     |
|                                                            | LCD inverter                                                                                |
|                                                            | LCD                                                                                         |
| USB does not work correctly                                | USB device cable is firmly connected into the USB ports. Test one USB port each time.       |
|                                                            | USB socket is firmly secured to the main board.                                             |
|                                                            | Main board                                                                                  |
| Print problems.                                            | Ensure the "Parallel Port" in the "System Devices" of BIOS Setup Utility is set to Enabled. |
|                                                            | Onboard Devices Configuration                                                               |
|                                                            | Run parallel port test                                                                      |
|                                                            | Printer driver                                                                              |
|                                                            | Printer cable                                                                               |
|                                                            | Printer                                                                                     |
|                                                            | Main board                                                                                  |

#### **Keyboard/Touchpad-Related Symptoms**

| Symptom / Error                            | Action in Sequence                                                 |
|--------------------------------------------|--------------------------------------------------------------------|
| Keyboard (one or more keys) does not work. | Reconnect the keyboard cable.                                      |
|                                            | Keyboard                                                           |
|                                            | Main board                                                         |
| Touchpad does not work.                    | Reconnect touch pad cable. Modem port is secured to the main board |
|                                            | Touch pad FPC                                                      |
|                                            | Audio/Touch pad board                                              |
|                                            | Main board                                                         |

#### **Modem-Related Symptoms**

| Symptom / Error                         | Action in Sequence                                                                                              |
|-----------------------------------------|----------------------------------------------------------------------------------------------------|
| Internal modem does not work correctly. | Ensure the telephone cable is firmly plugged into the telephone wall socket and the modem port of the computer. |
|                                         | Modem phone port is secured to the main board.                                                                  |
|                                         | modem combo board                                                                                               |
|                                         | Main board                                                                                                    |

**NOTE:** If you cannot find a symptom or an error in this list and the problem remains, see "Undetermined Problems" on page 84.

#### Intermittent Problems

Intermittent system hang problems can be caused by a variety of reasons that have nothing to do with a hardware defect, such as: cosmic radiation, electrostatic discharge, or software errors. FRU replacement should be considered only when a recurring problem exists.

When analyzing an intermittent problem, do the following:

- 1. Run the diagnostic test for several times to isolate the problem.
- 2. If no error is detected, do not replace any FRU.
- 3. If any error is detected, replace the FRU. Rerun the test to verify that there are no more errors.

If an error is detected by the main battery test, see "Check the Power Adapter" on page 74 If an error is detected by the display test, see "Index of Symptom-to-FRU Error Message" on page 80.

If an error is detected by the floppy disk drive test, see "External Diskette Drive Check" on page 72.

If an error is detected by the keyboard test, see "Keyboard or Auxiliary Input Device Check" on page 73.

#### **Undetermined Problems**

The diagnostic problems does not identify which adapter or device failed, which installed devices are incorrect, whether a short circuit is suspected, or whether the system is inoperative.

Follow these procedures to isolate the failing FRU (do not isolate non-defective FRU).

**NOTE:** Verify that all attached devices are supported by the computer.

**NOTE:** Verify that the power supply being used at the time of the failure is operating correctly. (See "Power System Check" on page 71):

1. Power-off the computer.

3.

- 2. Visually check them for damage. If any problems are found, replace the FRU.
- Non-Acer devices
   Printer, mouse, and other external devices
   Battery pack
   Hard disk drive
   DIMM
   CD-ROM/Diskette drive Module
   PC Cards

Remove or disconnect all of the following devices:

- **4.** Power-on the computer.
- **5.** Determine if the problem has changed.
- 6. If the problem does not recur, reconnect the removed devices one at a time until you find the failing FRU.
- 7. If the problem remains, replace the following FRU one at a time. Do not replace a non-defective FRU:
  - Main boardLCD assembly

## Index of AFlash BIOS Error Message

| Error Message             | Action in Sequence                                                |
|---------------------------|-------------------------------------------------------------------|
| Hardware Error            | See "System Diagnostic Diskette" on page 49                       |
| VPD Checksum Error        | Reboot the system and then restest with this diskette.            |
| BIOS Update Program Error | Turn off the power and restart the system.                        |
| System Error              | Make sure this AFlash BIOS diskette for this model.               |
| Without AC adapter        | make sure to connect AC adapter                                   |
| Battery Low               | make sure to install a highly charged battery, and reboot system. |

# **Jumper and Connector Locations**

## Top View

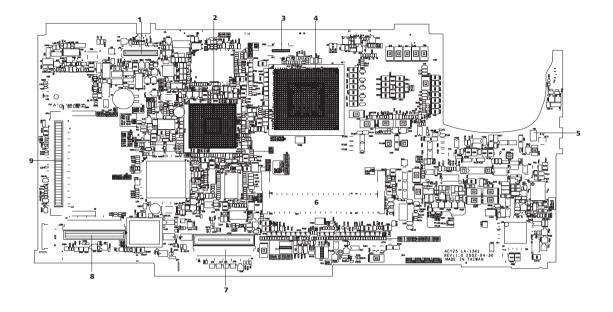

| 1-JP8  | Panel connector                   | 7-JP18 | Int.keyboard interface connector |
|--------|-----------------------------------|--------|----------------------------------|
| 3-JP20 | Switch button interface connector | 8-JP29 | Audio to main board connector    |
| 5-JP15 | Modem connector                   | 9-JP16 | Mini-PCI connector               |
| 6-JP5  | DDR-200P                          |        |                                  |

## SW1 Settings (Lid switch)

|          | Setting       |
|----------|---------------|
| Switch 1 | NONE          |
| Switch 2 | STAND BY      |
| Switch 3 | HIBERNATE     |
| Switch 4 | ON/OFF BUTTON |

### SW2 Settings

| SW2          | Setting         |
|--------------|-----------------|
| POWER BUTTON | ON:SYSTEM ON    |
|              | OFF: SYSTEM OFF |

## **Bottom View**

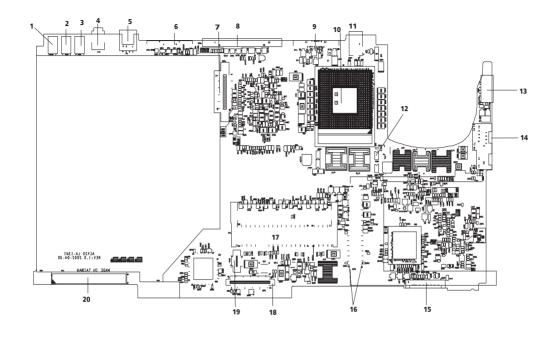

| 1-JP31 | USB connector      | 12-JP1  | CPU fan connector          |
|--------|--------------------|---------|----------------------------|
| 2-JP26 | USB connector      | 13-JP28 | Keyboard/PS2               |
| 3-JP24 | USB connector      | 14-JP14 | RJ45-11 connector          |
| 4-JP11 | 1394 connector     | 16-JP12 | PCMCIA connector           |
| 5-JP7  | TV-out connector   | 17-JP4  | DDR 200P so-DIMM connector |
| 6-JP17 | Serial port        | 18-JP19 | FDD connector              |
| 7-JP10 | CD-ROM connector   | 19-JP30 | Card reader connector      |
| 8-JP27 | Parallel connector | 20-JP9  | HDD connector              |
| 9-JP6  | CRT connector      |         |                            |

## FRU (Field Replaceable Unit) List

This chapter gives you the FRU (Field Replaceable Unit) listing in global configurations of TravelMate 270 series products. Refer to this chapter whenever ordering for parts to repair or for RMA (Return Merchandise Authorization).

Please note that WHEN ORDERING FRU PARTS, you should check the most up-to-date information available on your regional web or channel. For whatever reasons a part number change is made, it will not be noted on the printed Service Guide. For ACER AUTHORIZED SERVICE PROVIDERS, your Acer office may have a DIFFERENT part number code from those given in the FRU list of this printed Service Guide. You MUST use the local FRU list provided by your regional Acer office to order FRU parts for repair and service of customer machines.

**NOTE:** To scrap or to return the defective parts, you should follow the local government ordinance or regulations on how to dispose it properly, or follow the rules set by your regional Acer office on how to return it.

## **Exploded Diagram**

## THE SYSTEM

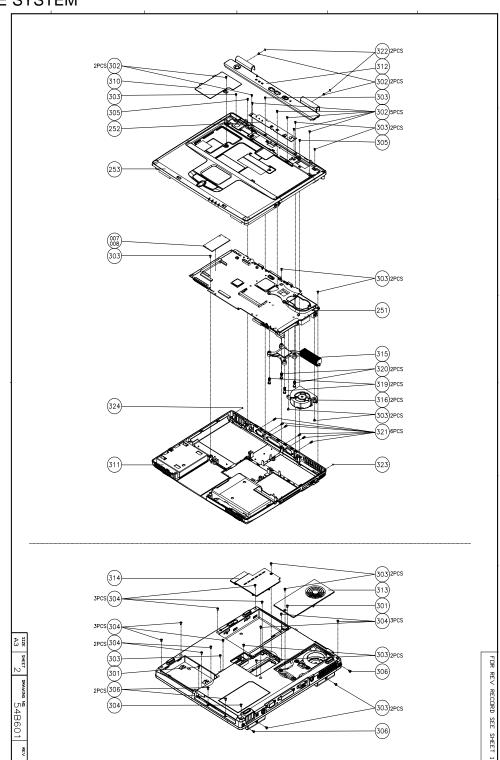

#### LOGIC UPPER ASSY

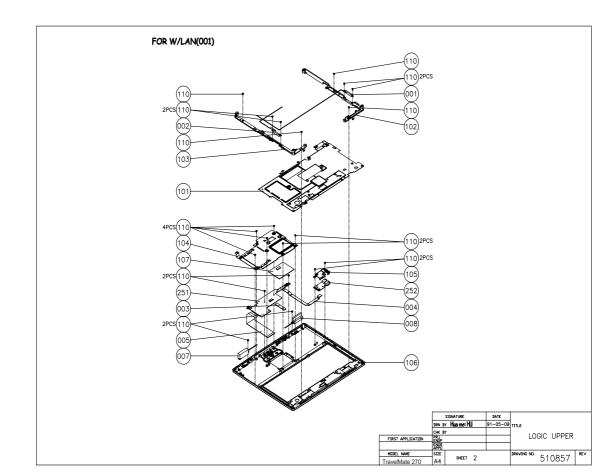

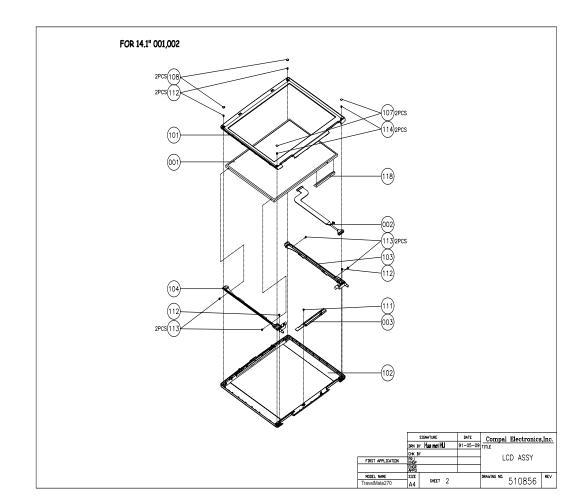

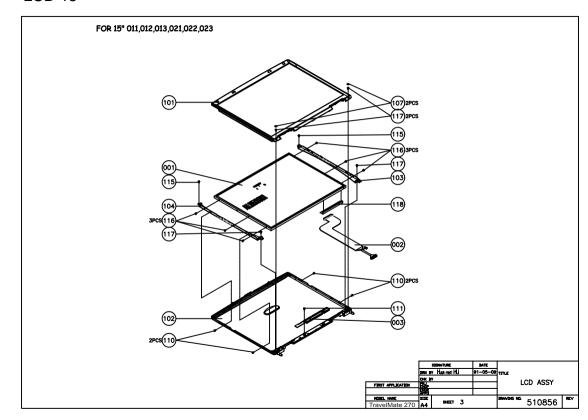

#### **DVD ASSY**

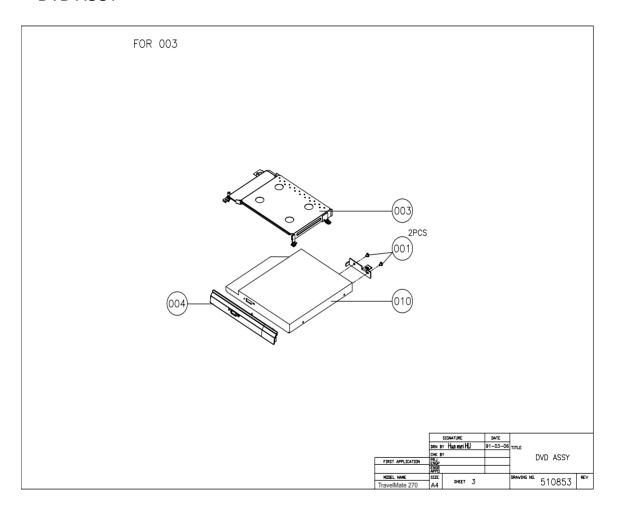

NOTE: The exploded diagrams for CD-ROM, DVD-ROM and DVD-RW combo module are very similar. Therefor, we put only DVD ASSY exploded diagram for your reference. Please also refer to the FRU list below for more information on different models and part numbers. This diagram only explains the relevant location of each part. The parts on the exploded diagrams may be a slightly different from its actual looks.

## FDD ASSY

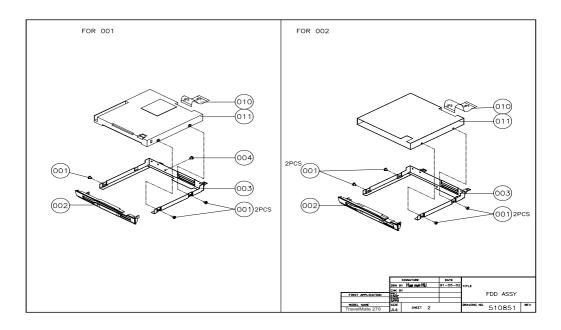

## HDD (W/O HDD) ASSY

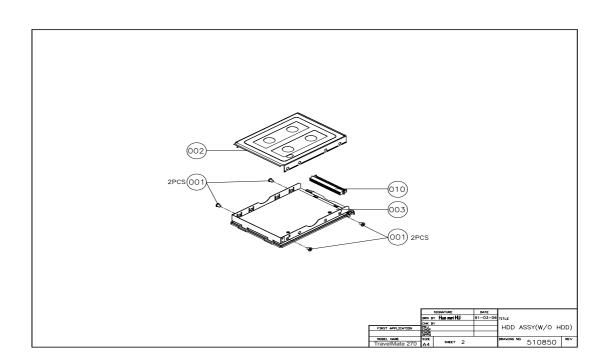

| Picture                                                                                                    | No.                | Partname And Description        | Part Number  |
|----------------------------------------------------------------------------------------------------|--------------------|---------------------------------|--------------|
| Adapter                                                                                                    |                    |                                 |              |
|                                                                                                    | NS                 | ADAPTER-DELTA 70W (3Pin)        | AP.17001.001 |
|                                                                                                    |                    | ADAPTER-ASTEC                   | AP.80304.002 |
| Battery                                                                                                    | I                  |                                 |              |
|                                                                                                    | NS                 | BATTERY LI-ION 8 CELL-PANASONIC | HBT.0186.001 |
|                                                                                                    |                    | BATTERY LI-ION 8 CELL-SAMSUNG   | HBT.0186.002 |
| Boards                                                                                                    |                    |                                 |              |
|                                                                                                    | 251-Logic<br>Upper | AUDIO/TOUCHPAD BOARD            | 55.T18V5.001 |
|                                                                                                    | 252-The<br>system  | SWITCH BOARD                    | 55.T18V5.002 |
|                                                                                                    | 252-Logic<br>Upper | PHONE JACK BOARD                | 55.T18V5.003 |
| All the state of the state of t | NS                 | MODEM CARD                      | 54.T18V5.001 |
|                                                                                                    | NS                 | WIRELESS LAN COMBOCARD          | 54.T18V5.002 |
| Cables                                                                                                    | I                  |                                 |              |
|                                                                                                    | 016-Logic<br>Upper | FFC-AUDIO 30 PIN                | 50.T18V5.001 |

| Picture                            | No.       | Partname And Description                       | Part Number  |
|------------------------------------|-----------|------------------------------------------------|--------------|
|                                    | 003-Logic | FFC-TOUCHPAD                                   | 50.T18V5.002 |
|                                    | Upper     |                                                |              |
|                                    |           |                                                |              |
| ist sp                             |           |                                                |              |
| Sitter                             |           |                                                |              |
|                                    |           |                                                |              |
|                                    | 004-Logic | FFC-PHONE JACK                                 | 50.T18V5.003 |
|                                    | Upper     |                                                |              |
| may have been been used to be been |           |                                                |              |
|                                    |           |                                                |              |
|                                    | NS        | CABLE-MODEM                                    | 50.T18V5.004 |
|                                    |           |                                                |              |
|                                    |           |                                                |              |
|                                    |           |                                                |              |
| 1                                  |           |                                                |              |
|                                    | 002-Logic | ANTENNA LINE-L                                 | 50.T18V5.005 |
|                                    | Upper     | Note: The shorter one is the left antenna line |              |
|                                    |           |                                                |              |
| /~3,                               |           |                                                |              |
|                                    |           |                                                |              |
|                                    | 001-Logic | ANTENNA LINE-R                                 | 50.T18V5.006 |
|                                    | Upper     | Note: The longer one is the right antenna line | 30.11873.000 |
|                                    |           | l l l l l l l l l l l l l l l l l l l          |              |
|                                    |           |                                                |              |
| \ /                                |           |                                                |              |
|                                    | NS        | POWER CORD US (3Pin)                           | 27.T18V5.001 |
|                                    |           | POWER CORD EC (3Pin)                           | 27.T18V5.002 |
|                                    |           | POWER CORD Aus (3Pin)                          | 27.T18V5.003 |
|                                    |           | POWER CORD UK (3Pin)                           | 27.T18V5.004 |
|                                    |           | POWER CORD SWISS (3Pin)                        | 27.T18V5.005 |
|                                    |           | POWER CORD CHINA (3Pin)                        | 27.T18V5.006 |
|                                    |           | POWER CORD ITALLIAN (3Pin)                     | 27.T18V5.007 |
|                                    |           | POWER CORD DEMARK (3Pin)                       | 27.T18V5.008 |
| Case/Cover/Bracket Asser           |           |                                                |              |
|                                    | 312-The   | MIDDLE COVER                                   | 42.T18V5.001 |
|                                    | System    |                                                |              |
|                                    |           |                                                |              |
|                                    |           |                                                |              |
| NS                                 | 322-The   | MIDDLE COVER SCREW PAD                         | 47.T18V5.003 |
|                                    | System    |                                                |              |
|                                    |           |                                                |              |

| Picture | No.                | Partname And Description                                      | Part Number  |
|---------|--------------------|---------------------------------------------------------------|--------------|
|         | 314-The<br>System  | DIMM COVER                                                    | 42.T18V5.002 |
|         | 313-The<br>System  | HEATSINK COVER                                                | 42.T18V5.003 |
|         | 311-The<br>System  | LOWER CASE W/O SPEAKER-INCLUDING<br>BATTER LATCH, NOB, SPRING | 60.T18V5.001 |
|         | 253-The<br>System  | UPPER CASE W/O TOUCHPAD COVER                                 | 60.T18V5.002 |
|         | 101-Logic<br>Upper | EMI SHIELDING WITH MYLARS, THERMAL<br>PAD                     | 60.T18V5.003 |
|         | 310-The<br>System  | MINI PCI EMI SHIELDING                                        | 31.T18V5.001 |
|         | 003-DVD<br>ASSY    | OPTICAL BRACKET                                               | 33.T18V5.001 |

| Picture                                                                                                    | No.                | Partname And Description                                    | Part Number                |
|----------------------------------------------------------------------------------------------------|--------------------|-------------------------------------------------------------|----------------------------|
|                                                                                                    | 104-Logic          | TOUCHPAD BRACKET                                            | 33.T18V5.002               |
|                                                                                                    | Upper              |                                                             |                            |
|                                                                                                    |                    |                                                             |                            |
|                                                                                                    |                    |                                                             |                            |
|                                                                                                    |                    |                                                             |                            |
|                                                                                                    | NS                 | TOUCHPAD COVER                                              | 42.T18V5.004               |
|                                                                                                    |                    |                                                             |                            |
|                                                                                                    |                    |                                                             |                            |
|                                                                                                    |                    |                                                             |                            |
|                                                                                                    |                    |                                                             |                            |
|                                                                                                    | NC                 | CDIT CHIDDOLT DD VOKET                                      | 22 740 / 5 000             |
|                                                                                                    | NS                 | CPU SUPPORT BRACKET                                         | 33.T18V5.003               |
| *                                                                                                    |                    |                                                             |                            |
|                                                                                                    |                    |                                                             |                            |
|                                                                                                    |                    |                                                             |                            |
|                                                                                                    |                    |                                                             |                            |
|                                                                                                    | 102-Logic<br>Upper | HINGE SADDLE-R                                              | 34.T18V5.001               |
| 1                                                                                                    | Opper              |                                                             |                            |
|                                                                                                    |                    |                                                             |                            |
|                                                                                                    |                    |                                                             |                            |
|                                                                                                    | 103-Logic<br>Upper | HINGE SADDLE-L                                              | 34.T18V5.002               |
| 1                                                                                                    | Opper              |                                                             |                            |
|                                                                                                    |                    |                                                             |                            |
|                                                                                                    | 105-Logic          | PHONE JACK COVER                                            | 42.T18V5.005               |
|                                                                                                    | Upper              |                                                             |                            |
|                                                                                                    |                    |                                                             |                            |
| THE STATE OF THE STATE OF THE S |                    |                                                             |                            |
|                                                                                                    |                    |                                                             |                            |
|                                                                                                    |                    | BATTERY LATCH/KNOB KIT including battery                    | 6K.T18V5.001               |
| _ 0                                                                                                    |                    | spring, knob, latch, latch cover                            | 013.1 10 9 3.00 1          |
| P 1 1                                                                                                    |                    |                                                             |                            |
| 1 1 1                                                                                                    |                    |                                                             |                            |
| F " -                                                                                                    |                    |                                                             |                            |
|                                                                                                    |                    |                                                             |                            |
| CPU                                                                                                    | NO                 | INTEL PENTUM 4.4 40UZUGGGG                                  | 04 00711 404               |
|                                                                                                    | NS                 | INTEL PENTIUM 4 1.4GHZ/400FSB                               | 01.ORTH.1G4                |
| a manage                                                                                                    |                    | INTEL PENTIUM 4 1.5GHZ/400FSB                               | 01.ORTH.1G5                |
|                                                                                                    |                    | INTEL PENTIUM 4 1.6GHZ/400FSB                               | 01.ORTH.1G6                |
|                                                                                                    |                    | INTEL PENTIUM 4 1.7GHZ/400FSB INTEL PENTIUM 4 1.8GHZ/400FSB | 01.ORTH.1G7<br>01.ORTH.1G8 |
|                                                                                                    |                    | INTEL FENTION 4 1.000Z/400F3D                               | UI.UKIH.IGO                |
| FDD/Floppy Disk Drive                                                                                                    |                    |                                                             |                            |

| Picture              | No.                          | Partname And Description                                      | Part Number  |
|----------------------|------------------------------|---------------------------------------------------------------|--------------|
|                      | FDD ASSY                     | FDD MODULE, PANASONIC                                         | 6M.T18V5.010 |
|                      |                              | FDD MODULE, MITSUMI                                           | 6M.T18V5.011 |
|                      | 011-FDD                      | FDD DRIVE PANASONIC                                           | KF.22602.001 |
|                      | ASSY                         | FDD DRIVE MITSUMI                                             | KF.35301.002 |
|                      | 002-FDD                      | FDD DOOR PANASONIC                                            | 42.T18V5.016 |
|                      | ASSY                         | FDD DOOR MITSUMI                                              | 42.T18V5.017 |
|                      | 001-FDD<br>ASSY              | FDD BRACKET PANASONIC                                         | 33.T18V5.004 |
|                      |                              | FDD BRACKET MITSUMI                                           | 33.T18V5.005 |
|                      | 010-FDD<br>ASSY              | FDD FPC PANASONIC                                             | 50.T18V5.007 |
|                      |                              | FDD FPC MITSUMI                                               | 50.T18V5.008 |
| HDD/ Hard Disk Drive | <u> </u>                     |                                                               |              |
|                      | NS                           | HDD 2.5" 20G IBM CASCADE<br>IC25N020ATCS04-0 07N8325 FW: A71A | KH.25202.001 |
|                      |                              | HDD 2.5" 30G IBM CASCADE IC25N030ATCS04-0 07N8326 FW: A71A    | KH.25302.001 |
|                      |                              | HDD 2.5" 40G IBM CASCADE IC25N040ATCS04-0 07N8326 FW: A71A    | KH.25402.001 |
|                      |                              | HDD 2.5" TOSHIBA 20GB TITAN MK2018GAP<br>4200RPM              | KH.25204.001 |
|                      |                              | HDD 2.5" TOSHIBA 30GB TITAN MK3018GAP<br>4200RPM              | KH.25304.001 |
|                      |                              | HDD 2.5" TOSHIBA 40GB TITAN MK4018GAP 4200RPM                 | KH.25404.001 |
|                      |                              | HDD 2.5" 20G Hitachi DK23DA-20F                               | KH.32005.001 |
|                      |                              | HDD 2.5" 30G Hitachi DK23DA-30F                               | KH.33005.001 |
|                      |                              | HDD 2.5" 40G Hitachi DK23DA-40F                               | KH.34005.001 |
|                      | 003-HDD<br>(W/O HDD)<br>ASSY | HDD CARRIER                                                   | 42.T18V5.018 |
| annumannan,          | 010-HDD<br>(W/O HDD)<br>ASSY | HDD CONNECTOR                                                 | 22.T18V5.002 |

| Picture  | No.                             | Partname And Description                     | Part Number  |
|----------|---------------------------------|----------------------------------------------|--------------|
|          | 002-HDD<br>(W/O HDD)<br>ASSY    | HDD BRACKET COVER                            | 33.T18V5.006 |
| Keyboard |                                 |                                              |              |
|          | NS                              | AS1400 KEYBOARD CHICONY Arabic               | KB.T1802.010 |
|          |                                 | AS1400 KEYBOARD CHICONY Belgium              | KB.T1802.012 |
|          |                                 | AS1400 KEYBOARD CHICONY Traditional Chiese   | KB.T1802.005 |
|          |                                 | AS1400 KEYBOARD CHICONY Czech                | KB.T1802.014 |
|          |                                 | AS1400 KEYBOARD CHICONY Danish               | KB.T1802.017 |
|          |                                 | AS1400 KEYBOARD CHICONY French               | KB.T1802.006 |
|          |                                 | AS1400 KEYBOARD CHICONY German               | KB.T1802.003 |
|          |                                 | AS1400 KEYBOARD CHICONY Hungaian             | KB.T1802.015 |
|          |                                 | AS1400 KEYBOARD CHICONY Japan                | KB.T1802.004 |
|          |                                 | AS1400 KEYBOARD CHICONY Norwegian            | KB.T1802.016 |
|          |                                 | AS1400 KEYBOARD CHICONY Portuguese           | KB.T1802.009 |
|          |                                 | AS1400 KEYBOARD CHICONY Swedish              | KB.T1802.013 |
|          |                                 | AS1400 KEYBOARD CHICONY Spanish              | KB.T1802.008 |
|          |                                 | AS1400 KEYBOARD CHICONY Swiss/G              | KB.T1802.007 |
|          |                                 | AS1400 KEYBOARD CHICONY Thai                 | KB.T1802.011 |
|          |                                 | AS1400 KEYBOARD CHICONY Turkish              | KB.T1802.018 |
|          |                                 | AS1400 KEYBOARD CHICONY UK                   | KB.T1802.002 |
|          |                                 | AS1400 KEYBOARD CHICONY US-<br>International | KB.T1802.001 |
| LCD      |                                 |                                              |              |
|          | LCD 14.1"                       | ASSY LCD MODULE 14.1" XGA AU                 | 6M.T18V5.012 |
|          | and LCD 15"                     | ASSY LCD MODULE 14.1" XGA CPT                | 6M.T18V5.013 |
|          |                                 | ASSY LCD MODULE 15.0" XGA AU                 | 6M.T18V5.014 |
|          |                                 | ASSY LCD MODULE 15.0" XGA LG                 | 6M.T18V5.015 |
| -        |                                 | ASSY LCD MODULE 15.0" XGA HITACHI            | 6M.T18V5.016 |
|          |                                 | ASSY LCD MODULE 15.0" SXGA+ CPT              | 6M.T18V5.017 |
|          |                                 | ASSY LCD MODULE 15.0" SXGA+ LG               | 6M.T18V5.018 |
|          |                                 | ASSY LCD MODULE 15.0" SXGA+ IBM              | 6M.T18V5.019 |
|          | 001-LCD<br>14.1" and<br>LCD 15" | LCD 14.1" TFT XGA UB141X03 (AU)              | LK.A0205.001 |
|          |                                 | LCD 14.1" TFT XGA LTN141XF-L05<br>(SAMSUNG)  | LK.A0206.001 |
|          |                                 | LCD 15.0" TFT XG (AU)AB150XN01               | LK.A0205.002 |
|          |                                 | LCD 15.0" TFT XGA HSD150PX11-<br>B(HANNSTAR) | LK.A0207.001 |

| Picture | No.                             | Partname And Description                                                                         | Part Number  |
|---------|---------------------------------|--------------------------------------------------------------------------------------------------|--------------|
|         | 003-LCD<br>14.1" and<br>LCD 15" | LCD INVERTER                                                                                     | 19.T18V5.001 |
| Ĭ       | 104-LCD<br>14.1" and<br>LCD 15  | LCD BRACKET L14" for AU, CPT Note: The brackets you see on the exploded diagram are with hinges. | 33.T18V5.006 |
|         |                                 | LCD BRACKET L15" XGA AU                                                                          | 33.T18V5.008 |
| 1       |                                 | LCD BRACKET L15" XGA LG                                                                          | 33.T18V5.014 |
|         |                                 | LCD BRACKET L15" XGA HITACHI                                                                     | 33.T18V5.010 |
|         |                                 | LCD BRACKET L15" SXGA+ for CPT, LG, IBM                                                          | 33.T18V5.012 |
| Ň       | 103-LCD<br>14.1" and<br>LCD 15" | LCD BRACKET R14" for AU, CPT Note: The brackets you see on the exploded diagram are with hinges. | 33.T18V5.007 |
|         |                                 | LCD BRACKET R15" XGA AU                                                                          | 33.T18V5.009 |
|         |                                 | LCD BRACKET R15" XGA LG                                                                          | 33.T18V5.015 |
|         |                                 | LCD BRACKET R15" XGA HITACHI                                                                     | 33.T18V5.011 |
|         |                                 | LCD BRACKET R15" SXGA+ for CPT, LG, IBM                                                          | 33.T18V5.013 |
|         | 102-LCD                         | LCD PANEL WITH LOGO-14"                                                                          | 60.T18V5.004 |
| •       | 14.1" and<br>LCD 15"            | LCD PANEL WITH LOGO-15"                                                                          | 60.T18V5.006 |
|         | NS                              | LCD KNOB LATCH KIT                                                                               | 6K.T18V5.002 |
|         | NS                              | LCD HINGE ASSEMBLY (L&R) for 15" LCD                                                             | 6K.T18V5.003 |
|         | 101-LCD                         | LCD BEZEL 14.1"                                                                                  | 60.T18V5.005 |
|         | 14.1" and<br>LCD 15"            | LCD BEZEL WITH RUBBER-15.0"                                                                      | 60.T18V5.007 |

| Picture       | No.               | Partname And Description                                  | Part Number  |
|---------------|-------------------|-----------------------------------------------------------|--------------|
|               | 002-LCD           | WIRE SET 14.1" XGA AU                                     | 50.T18V5.009 |
|               | 14.1" and         | WIRE SET 14.1" XGA CPT                                    | 50.T18V5.010 |
| 5.            | LCD 15"           | WIRE SET 15.0" XGA AU                                     | 50.T18V5.011 |
|               |                   | WIRE SET 15.0" XGA LG                                     | 50.T18V5.012 |
|               |                   | WIRE SET 15.0" XGA HITACHI                                | 50.T18V5.013 |
|               |                   | WIRE SET 15.0" SXGA+ CPT                                  | 50.T18V5.014 |
|               |                   | WIRE SET 15.0" SXGA+ LG                                   | 50.T18V5.015 |
|               |                   | WIRE SET 15.0" SXGA+ IBM                                  | 50.T18V5.016 |
|               | 108-14.1"<br>LCD  | LCD RUBBER for 14.1" LCD                                  | 47.T18V5.001 |
|               | 107-14.1"<br>LCD  | LCD SCREW PAD                                             | 47.T18V5.002 |
| Main Board    | 1                 | 1                                                         | <u>I</u>     |
|               | 251-The<br>System | MAINBOARD W/ PCMCIA SLOT, MODEM<br>CABLE (W/O CPU MEMORY) | MB.T1802.001 |
|               |                   |                                                           |              |
|               | NS                | PCMCIA SLOT                                               | 21.T18V5.001 |
|               |                   |                                                           |              |
| Memory        |                   | 1                                                         |              |
|               | NS                | 128MB SO-DIMM DDR NT128D64S88A2GM-7K<br>Nanya             | KN.12803.002 |
|               |                   | SO-DDR 128MB HYS64D16020GDL-7-A<br>8Mx16*8 Infineon       | KN.12802.002 |
|               |                   | 128MB SO-DIMM UNB PC2100 CL2.5 Apacer                     | 77.10921.580 |
|               |                   | 256MB SO-DIMM DDR NT256D64S88A2GM-7K<br>Nanya             | KN.25603.003 |
|               |                   | SO-DDR 256MB HYS64D32020GDL-7-B<br>32Mx8*8 Infineon       | KN.25602.001 |
|               |                   | 256MB SO-DIMM UNB PC2100 CL2.5 Apacer                     | 77.11021.580 |
| Optical Drive | •                 |                                                           |              |
|               | DVD ASSY          | CD-ROM MODULE 24X QSI                                     | 6M.T18V5.001 |
|               |                   | CD-ROM MODULE 24X SAMSUNG                                 | 6M.T18V5.002 |
|               |                   | DVD-ROM MODULE 8X TOSHIBA                                 | 6M.T18V5.005 |
|               |                   | DVD-ROM MODULE 8X HLDS                                    | 6M.T18V5.006 |
|               |                   | DVD-ROM MODULE 8X LITEON                                  | 6M.T18V5.007 |
|               |                   | DVD-RW COMBO MODULE TOSHIBA                               | 6M.T18V5.008 |
|               |                   | DVD-RW COMBO MODULE KME                                   | 6M.T18V5.009 |
|               |                   |                                                           |              |

| Picture                                                                                                    | No.                | Partname And Description                 | Part Number  |
|----------------------------------------------------------------------------------------------------|--------------------|------------------------------------------|--------------|
|                                                                                                    | 101-DVD            | CD-ROM DRIVE 24X QSI (SCR-242-S)         | KD.24X03.001 |
|                                                                                                    | ASSY               | CD-ROM DRIVE 24X SAMSUNG (SN-124P)       | KD.24X02.001 |
|                                                                                                    |                    | DVD-ROM DRIVE 8X TOSHIBA (SD-2612)       | KV.08X01.001 |
|                                                                                                    |                    | DVD-ROM DRIVE 8X HLDS (GDR-8081N)        | KD.80803.001 |
| The state of the state of the s |                    | DVD-ROM DRIVE 8X LITEON (LSD-081)        | KV.08X04.001 |
|                                                                                                    |                    | DVD-RW COMBO DRIVE 8X TOSHIBA (SD-R2212) | KO.08X04.001 |
|                                                                                                    |                    | DVD-RW COMBO DRIVE 8X KME<br>(UJDA730CP) | KO.08X03.001 |
|                                                                                                    | NS                 | OPTICAL LOCK                             | 22.T18V5.001 |
| Others                                                                                                    |                    |                                          |              |
|                                                                                                    | 007-Logic<br>Upper | SPEAKER-R                                | 23.T18V5.002 |
|                                                                                                    | 008-Logic<br>Upper | SPEAKER-L                                | 23.T18V5.003 |
|                                                                                                    | 107-Logic<br>Upper | TOUCHPAD (BACK SIDE)                     | 56.T18V5.001 |
|                                                                                                    | NS                 | FAN                                      | 31.T18V5.001 |
|                                                                                                    | 315-The<br>System  | HEATSINK                                 | 23.T18V5.001 |
|                                                                                                    | NS                 | MIDDLE COVER NAME PLATE                  | 40.T18V5.001 |

| Picture | No. | Partname And Description        | Part Number  |
|---------|-----|---------------------------------|--------------|
| Screws  |     |                                 |              |
|         |     | CPU FRAME NUT                   | 86.T18V5.001 |
|         |     | Screw, #4-40UNF                 | 86.T18V5.002 |
|         |     | Screw, M2.0*2.5 NL              | 86.T18V5.003 |
|         |     | Screw, M2.0*3                   | 86.T18V5.004 |
|         |     | Screw, M2.0*3 NL                | 86.T18V5.005 |
|         |     | Screw, M2.0*5                   | 86.T18V5.006 |
|         |     | Screw, M2.0*7                   | 86.T18V5.007 |
|         |     | Screw, M2.5*12                  | 86.T18V5.009 |
|         |     | Screw, M2.5*182                 | 86.T18V5.010 |
|         |     | Screw, M2.5*3 NL                | 86.T18V5.011 |
|         |     | Screw, M2.5*4                   | 86.T18V5.012 |
|         |     | Screw, M2.5*5                   | 86.T18V5.013 |
|         |     | Screw, M2.5*7 NL                | 86.T18V5.014 |
|         |     | Screw, M2.5*9 NL                | 86.T18V5.015 |
|         |     | Screw, M3.0*3                   | 86.T18V5.016 |
|         |     | Screw, TPB-1.7 3.5P-ZK(NL)      | 86.T18V5.017 |
|         |     | THERMAL SCREW WITH SPRING       | 86.T18V5.018 |
|         |     | THERMAL SCREW WITH WHITE SPRING | 86.T18V5.019 |

## Model Definition and Configuration

## TravelMate 270 Series

| Model<br>Number | CPU             | LCD      | ODD            | Memo<br>ry | HDD (GB) |
|-----------------|-----------------|----------|----------------|------------|----------|
| 270X            | P4-1400 uFCPGA2 | 14.1 XGA | 24X CD         | 128        | 20       |
| 270XV           | P4-1400 uFCPGA2 | 14.1 XGA | 8X DVD         | 128        | 20       |
| 270XVi          | P4-1400 uFCPGA2 | 14.1 XGA | 8X DVD         | 256        | 20       |
| 270XC           | P4-1400 uFCPGA2 | 14.1 XGA | 8/8/8/24 combo | 120        | 20       |
| 272X            | P4-1600 uFCPGA2 | 14.1 XGA | 24X CD         | 256        | 20       |
| 272XV           | P4-1600 uFCPGA2 | 14.1 XGA | 8X DVD         | 256        | 20       |
| 272XVi          | P4-1600 uFCPGA2 | 14.1 XGA | 8X DVD         | 256        | 20       |
| 272XC           | P4-1600 uFCPGA2 | 14.1 XGA | 8/8/8/24 combo | 256        | 20       |
| 272LC           | P4-1600 uFCPGA2 | 15.0 XGA | 8/8/8/24 combo | 256        | 30       |
| 273XV           | P4-1700 uFCPGA2 | 14.1 XGA | 8X DVD         | 256        | 20       |
| 273XC           | P4-1700 uFCPGA2 | 14.1 XGA | 8/8/8/24 combo | 256        | 20       |

#### Main Features

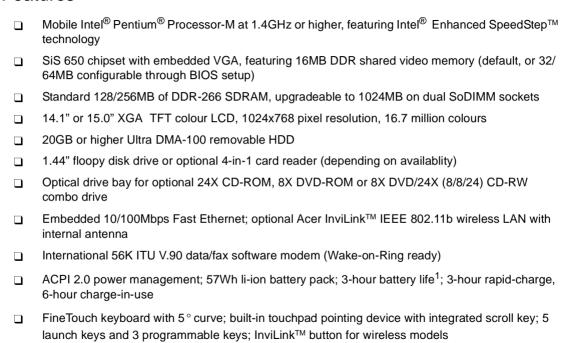

## **Test Compatible Components**

This computer's compatibility is tested and verified by Acer's internal testing department. All of its system functions are tested under Windows<sup>®</sup> XP Home, Windows<sup>®</sup> XP Pro and Windows<sup>®</sup> 2000 environment.

Refer to the following lists for components, adapter cards, and peripherals which have passed these tests. Regarding configuration, combination and test procedures, please refer to the TravelMate 270 series Compatibility Test Report released by the Acer Mobile System Testing Department.

# Microsoft® Windows® XP Home Environment Test

| Item                     | Specifications                  |
|--------------------------|---------------------------------|
| Display                  | LCD 14.1" TFT (XGA)             |
|                          | AU UB141X03                     |
|                          | CPT CLAA141XF01                 |
|                          | LCD15.0" TFT (1024x768 XGA)     |
|                          | AU B150XN01                     |
|                          | LG LP150X04                     |
|                          | HITACHI TX38D85VC1CAB           |
|                          | LCD 15.0" TFT (1024x768 SXGA+)  |
|                          | CPT CLAA105PA01                 |
|                          | LG LP150E01-A2M2                |
|                          | IBM ITSX95C                     |
| Video                    | Viewsonic 17PS                  |
|                          | Sony MultiScan G200             |
|                          | DELL Ultra Scan P991            |
|                          | Ext TV                          |
| Ethernet                 | D-Link Ethernet Adapter         |
| Audio                    |                                 |
| Headphone                | General headphone               |
| Microphone               | General MIC                     |
| Speaker                  | Panasonic EAB-MPC57USB          |
| FDD                      | 1.44MB floppy disk drive        |
| I/O Peripheral           |                                 |
| I/O - printer (parallel) | HP LaserJet 5P                  |
|                          | HP LaserJet 2100 PCL6(IR)       |
|                          | EPSON color 740                 |
| I/O - TV                 | Sony KV-W32MX2                  |
| I/O - Keyboard           | Darfon                          |
|                          | Natural USB keyboard Pro        |
|                          | Chicony KU-8933 USB keyboard    |
| I/O - USB                | JAZ 2GB                         |
|                          | lomega ZIP 100                  |
|                          | USB HDD                         |
|                          | MITSUMI USB FDD                 |
| I/O - USB (Mouse)        | Logitech M-BD58                 |
|                          | Logitech M-UA34                 |
|                          | Logitech M-UB48                 |
|                          | Microsoft IntelliMouse Explorer |
| I/O - USB (Speaker)      | Panasonic EAB-MPC57USB          |
| I/O - USB (Camera)       | Intel PC Camera Pro Pack        |
| I/O - USB (ZIP)          | lomega ZIP 100                  |
| I/O - USB (HUB)          | BELKIN Express Bus HUB          |
|                          | D-LINK HUB                      |

| Item            | Specifications                                             |
|-----------------|------------------------------------------------------------|
| Com port & PS/2 | Logitech M-M35                                             |
|                 | Logitech Trackman Marble T-CJ12                            |
|                 | Logitech Trackman Portable Mouse T-CC3                     |
|                 | Logitech MouseMan M-CV46                                   |
|                 | Logitech Track Man Live (W/L) M-RD37                       |
|                 | Microsoft Intellimouse                                     |
|                 | Microsoft Home Mouse                                       |
| I/O Adapter     |                                                            |
| PCMCIA          | Xircom 32-bit Card bus 10/100                              |
|                 | Com 32-bit Card bus 10/100 BASE-TX (3C575-TX)              |
|                 | Xircom Etherent 10/100+Modem 56K(CBEM56G-100)              |
|                 | Xircom RealPort Card Ethernet 10/100+ Modem56(RBEM56G-100) |
|                 | Toshiba Type II PCMCIA 2G HDD                              |
|                 | 3COM Airconnect(3CRWE737A) wireless LAN card               |
|                 | Cisco Aironet 340(AIR-PCM340)wirless LAN card              |
|                 | Iomega Clik! PC Card 40MB                                  |
|                 | LEXAR Compact Flash Card (16MB)                            |
|                 | RITEK Compact Flash Memory (128MB)                         |
|                 | HITACHI CompactFlash Memory (64MB)                         |
|                 | DELL IEEE 1394a PC Card                                    |

# Microsoft® Windows® XP Pro Environment Test

| Item                     | Specifications                  |
|--------------------------|---------------------------------|
| Display                  | LCD 14.1" TFT (XGA)             |
|                          | AU UB141X03                     |
|                          | CPT CLAA141XF01                 |
|                          | LCD15.0" TFT (1024x768 XGA)     |
|                          | AU B150XN01                     |
|                          | LG LP150X04                     |
|                          | HITACHI TX38D85VC1CAB           |
|                          | LCD 15.0" TFT (1024x768 SXGA+)  |
|                          | CPT CLAA105PA01                 |
|                          | LG LP150E01-A2M2                |
|                          | IBM ITSX95C                     |
| Video                    | Viewsonic 17PS                  |
|                          | Sony MultiScan G200             |
|                          | DELL Ultra Scan P991            |
|                          | Ext TV                          |
| Ethernet                 | D-Link Ethernet Adapter         |
| Audio                    |                                 |
| Headphone                | General headphone               |
| Microphone               | General MIC                     |
| Speaker                  | Panasonic EAB-MPC57USB          |
| FDD                      | 1.44MB floppy disk drive        |
| I/O Peripheral           |                                 |
| I/O - printer (parallel) | HP LaserJet 5P                  |
|                          | HP LaserJet 2100 PCL6(IR)       |
|                          | EPSON color 740                 |
| I/O - TV                 | Sony KV-W32MX2                  |
| I/O - Keyboard           | Darfon                          |
|                          | Natural USB keyboard Pro        |
|                          | Chicony KU-8933 USB keyboard    |
| I/O - USB                | JAZ 2GB                         |
|                          | lomega ZIP 100                  |
|                          | USB HDD                         |
|                          | MITSUMI USB FDD                 |
| I/O - USB (Mouse)        | Logitech M-BD58                 |
|                          | Logitech M-UA34                 |
|                          | Logitech M-UB48                 |
|                          | Microsoft IntelliMouse Explorer |
| I/O - USB (Speaker)      | Panasonic EAB-MPC57USB          |
| I/O - USB (Camera)       | Intel PC Camera Pro Pack        |
| I/O - USB (ZIP)          | lomega ZIP 100                  |
| I/O - USB (HUB)          | BELKIN Express Bus HUB          |
|                          | D-LINK HUB                      |

| Item            | Specifications                                             |
|-----------------|------------------------------------------------------------|
| Com port & PS/2 | Logitech M-M35                                             |
|                 | Logitech Trackman Marble T-CJ12                            |
|                 | Logitech Trackman Portable Mouse T-CC3                     |
|                 | Logitech MouseMan M-CV46                                   |
|                 | Logitech Track Man Live (W/L) M-RD37                       |
|                 | Microsoft Intellimouse                                     |
|                 | Microsoft Home Mouse                                       |
| I/O Adapter     |                                                            |
| PCMCIA          | Xircom 32-bit Card bus 10/100                              |
|                 | Com 32-bit Card bus 10/100 BASE-TX (3C575-TX)              |
|                 | Xircom Etherent 10/100+Modem 56K(CBEM56G-100)              |
|                 | Xircom RealPort Card Ethernet 10/100+ Modem56(RBEM56G-100) |
|                 | Toshiba Type II PCMCIA 2G HDD                              |
|                 | 3COM Airconnect(3CRWE737A) wireless LAN card               |
|                 | Cisco Aironet 340(AIR-PCM340)wirless LAN card              |
|                 | Iomeage Clik! PC Card 40MB                                 |
|                 | LEXAR Compact Flash Card (16MB)                            |
|                 | RITEK Compact Flash Memory (128MB)                         |
|                 | HITACHI CompactFlash Memory (64MB)                         |
|                 | DELL IEEE 1394a PC Card                                    |

# $Microsoft^{\text{@}}\ Windows^{\text{@}}\ 2000\ Environment\ Test$

| Item                     | Specifications                  |
|--------------------------|---------------------------------|
| Display                  | LCD 14.1" TFT (XGA)             |
|                          | AU UB141X03                     |
|                          | CPT CLAA141XF01                 |
|                          | LCD15.0" TFT (1024x768 XGA)     |
|                          | AU B150XN01                     |
|                          | LG LP150X04                     |
|                          | HITACHI TX38D85VC1CAB           |
|                          | LCD 15.0" TFT (1024x768 SXGA+)  |
|                          | CPT CLAA105PA01                 |
|                          | LG LP150E01-A2M2                |
|                          | IBM ITSX95C                     |
| Video                    | Viewsonic 17PS                  |
|                          | Sony MultiScan G200             |
|                          | DELL Ultra Scan P991            |
|                          | Ext TV                          |
| Ethernet                 | D-Link Ethernet Adapter         |
| Audio                    |                                 |
| Headphone                | General headphone               |
| Microphone               | General MIC                     |
| Speaker                  | Panasonic EAB-MPC57USB          |
| FDD                      | 1.44MB floppy disk drive        |
| I/O Peripheral           |                                 |
| I/O - printer (parallel) | HP LaserJet 5P                  |
|                          | HP LaserJet 2100 PCL6(IR)       |
|                          | EPSON color 740                 |
| I/O - TV                 | Sony KV-W32MX2                  |
| I/O - Keyboard           | Darfon                          |
|                          | Natural USB keyboard Pro        |
|                          | Chicony KU-8933 USB keyboard    |
| I/O - USB                | JAZ 2GB                         |
|                          | lomega ZIP 100                  |
|                          | USB HDD                         |
|                          | MITSUMI USB FDD                 |
| I/O - USB (Mouse)        | Logitech M-BD58                 |
|                          | Logitech M-UA34                 |
|                          | Logitech M-UB48                 |
|                          | Microsoft IntelliMouse Explorer |
| I/O - USB (Speaker)      | Panasonic EAB-MPC57USB          |
| I/O - USB (Camera)       | Intel PC Camera Pro Pack        |
| I/O - USB (ZIP)          | lomega ZIP 100                  |
| I/O - USB (HUB)          | BELKIN Express Bus HUB          |
|                          | D-LINK HUB                      |

| Item            | Specifications                                             |  |  |  |
|-----------------|------------------------------------------------------------|--|--|--|
| Com port & PS/2 | Logitech M-M35                                             |  |  |  |
|                 | Logitech Trackman Marble T-CJ12                            |  |  |  |
|                 | Logitech Trackman Portable Mouse T-CC3                     |  |  |  |
|                 | Logitech MouseMan M-CV46                                   |  |  |  |
|                 | Logitech Track Man Live (W/L) M-RD37                       |  |  |  |
|                 | Microsoft Intellimouse                                     |  |  |  |
|                 | Microsoft Home Mouse                                       |  |  |  |
| I/O Adapter     | apter                                                      |  |  |  |
| PCMCIA          | Xircom 32-bit Card bus 10/100                              |  |  |  |
|                 | Com 32-bit Card bus 10/100 BASE-TX (3C575-TX)              |  |  |  |
|                 | Xircom Etherent 10/100+Modem 56K(CBEM56G-100)              |  |  |  |
|                 | Xircom RealPort Card Ethernet 10/100+ Modem56(RBEM56G-100) |  |  |  |
|                 | Toshiba Type II PCMCIA 2G HDD                              |  |  |  |
|                 | 3COM Airconnect(3CRWE737A) wireless LAN card               |  |  |  |
|                 | Cisco Aironet 340(AIR-PCM340)wirless LAN card              |  |  |  |
|                 | Iomeage Clik! PC Card 40MB                                 |  |  |  |
|                 | LEXAR Compact Flash Card (16MB)                            |  |  |  |
|                 | RITEK Compact Flash Memory (128MB)                         |  |  |  |
|                 | HITACHI CompactFlash Memory (64MB)                         |  |  |  |
|                 | DELL IEEE 1394a PC Card                                    |  |  |  |

## Online Support Information

Service guides for all models

This section describes online technical support services available to help you repair your Acer Systems.

If you are a distributor, dealer, ASP or TPM, please refer your technical queries to your local Acer branch office. Acer Branch Offices and Regional Business Units may access our website. However some information sources will require a user i.d. and password. These can be obtained directly from Acer CSD Taiwan.

Acer's Website offers you convenient and valuable support resources whenever you need them.

In the Technical Information section you can download information on all of Acer's Notebook, Desktop and Server models including:

|       |        | User's manuals                                                                                                    |
|-------|--------|----------------------------------------------------------------------------------------------------|
|       |        | Training materials                                                                                                    |
|       |        | Main manuals                                                                                                    |
|       |        | Bios updates                                                                                                    |
|       |        | Software utilities                                                                                                    |
|       |        | Schematics                                                                                                    |
|       |        | Spare parts lists                                                                                                    |
|       |        | Chips                                                                                                    |
|       |        | TABs (Technical Announcement Bulletin)                                                                                                    |
| The s | ervice | e repair section provides you with downloadable information on:                                                                              |
|       |        | Troubleshooting guides                                                                                                    |
|       |        | Tooling box information                                                                                                    |
|       |        | Repair instructions for specific models                                                                                                    |
|       |        | Basic repair guidelines                                                                                                    |
|       |        | Debug cards for Acer's latest models                                                                                                    |
|       |        | surposes, we have included an Acrobat File to facilitate the problem-free downloading of our laterial.                                       |
| Also  | conta  | ined on this website are:                                                                                                    |
|       |        | Detailed information on Acer's International Traveler's Warranty (ITW)                                                                       |
|       |        | Returned material authorization procedures                                                                                                   |
|       |        | An overview of all the support services we offer, accompanied by a list of telephone, fax and email contacts for all your technical queries. |
| We ar | e alw  | avs looking for ways to optimize and improve our services, so if you have any suggestions or                                                 |

comments, please do not hesitate to communicate these to us.

Appendix C 119

| A |                                                                                                    | D      |                                                                                                    |
|---|----------------------------------------------------------------------------------------------------|--------|----------------------------------------------------------------------------------------------------|
| В | AC Adapter 31 ACPI 1.0a 23 AFLASH Utility 47 Audio 26, 27                                                                                                    |        | DIMM 23  Combinations 24 external 58 package 23 removing 58 Speed 23 voltage 23                                                          |
|   | Battery 28 Battery Pack 57 battery pack charging indicator 12 BIOS 23 package 23 password control 23                                                                                 |        | Disassembly  Battery Pack 55  CD-ROM/DVD-ROM Module 63  Floppy Disk Drive 66  Machine 53  Procedure Flowchart 55  Display 3              |
|   | ROM size 23 ROM type 23 vendor 23 Version 23 BIOS Setup Utility 35 BIOS Supports protocol 23 BIOS Utility 35                                                                         | E<br>F | DVD-ROM Interface 25  Error Symptom-to-Spare Part Index 75  External CD-ROM Drive Check 70                                               |
|   | Basic System Settings 39 Navigating 35 Onboard Device Configuration 41 Startup Configuration 40 System Information 37 System Security 45, 46 Board Layout 4 Bottom View 5 Top View 4 |        | Features 1 features 107 Flash Utility 47 Floppy Disk removing the 66 Floppy Disk Drive Interface 24 FRU (Field Replaceable Unit) List 89 |
| C |                                                                                                    | Н      |                                                                                                    |
|   | Cache controller 23 size 23 caps lock                                                                                                    | ı      | Hard disk 24, 27<br>HDD 24, 27<br>Hot Keys 13                                                                                            |
|   | on indicator 12 CardBus 27 computer on indicator 12                                                                                                    | J      | Indicators 12 Intermittent Problems 81                                                                                                   |
|   | Core logic 27 CPU core voltage 23 package 23 type 23                                                                                                    |        | Jumper and Connector Locations 85 Top View 85 Bottom View 87                                                                             |

Index 121

| K    |                                             |   | Layout 4                             |
|------|---------------------------------------------|---|--------------------------------------|
|      | Keyboard 27                                 |   | System Check Procedures 70           |
|      | Keyboard or Auxiliary Input Device Check 71 |   | System Diagnostic Diskette 47        |
|      | , , , , , , , , , , , , , , , , , , , ,     |   | System Memory 23                     |
| L    |                                             |   | System Specifications                |
|      | L2 cache 23                                 |   | Features 107                         |
|      | LAN/Modem Combo 24                          |   | System Utilities 35                  |
|      | ,                                           |   | System Utility Diskette 47           |
| M    |                                             |   | System Culty Diskette 41             |
|      | Machine Disassembly 53                      | Т |                                      |
|      | media access                                |   | Temperature 32                       |
|      | on indicator 12                             |   | Test Compatible Components 109       |
|      | Memory Check 71                             |   | Touchpad Check 73                    |
|      | Model Definition 106                        |   | Troubleshooting 69                   |
|      | Modem 24                                    |   | · ·                                  |
|      | Modem Combo Card                            | U |                                      |
|      | external 61                                 |   | Undetermined Problems 82             |
| N.I. |                                             |   | USB 27                               |
| N    |                                             |   | utility                              |
|      | num lock                                    |   | BIOS 35                              |
|      | on indicator 12                             |   | 5.0000                               |
|      |                                             | V |                                      |
| O    |                                             |   | Video 26                             |
|      | Online Support Information 117              |   | Resolutions 26                       |
| _    | Commo Capport and Common Tra                |   | Video controller 27                  |
| Р    |                                             |   | video controller 27                  |
|      | Panel 6                                     | W |                                      |
|      | Bottom 11                                   |   | Windows 2000 Environment Test 116    |
|      | left 6                                      |   | Windows XP Home Environment Test 112 |
|      | Rear 9                                      |   | Windows XP Pro Environment Test 114  |
|      | right 9                                     |   | Willdows XF FTO Environment lest 114 |
|      | Parallel Port 26                            |   |                                      |
|      | PC Card 12, 27                              |   |                                      |
|      | PCMCIA 27                                   |   |                                      |
|      | Pentium III 23                              |   |                                      |
|      | Power System Check                          |   |                                      |
|      | Battery Pack 73<br>Power Adapter 72, 73     |   |                                      |
|      | Processor 23                                |   |                                      |
| R    |                                             |   |                                      |
|      | DMA 00                                      |   |                                      |
|      | RMA 89                                      |   |                                      |
|      | RTC 27                                      |   |                                      |
| S    |                                             |   |                                      |
|      | Second Level Cache 23                       |   |                                      |
|      | Super I/O 27                                |   |                                      |
|      | System                                      |   |                                      |

122 Index